# **Usuário:**

**Este documento foi extraído do site e contém links quebrados, visto que o site antigo deixou de ser aplicado atualizações, contudo seu conteúdo é espelho fiel do site antigo [http://www.antigo.previdencia.gov.br/regimes](http://www.antigo.previdencia.gov.br/regimes-proprios/parcelamento/)[proprios/parcelamento/](http://www.antigo.previdencia.gov.br/regimes-proprios/parcelamento/)** 

**As atualizações de legislação constantes desse documento podem ser pesquisadas no novo Portal GovBR <https://www.gov.br/previdencia/pt-br/assuntos/previdencia-no-servico-publico/legislacao-dos-rpps> e na própria página de parcelamento [https://www.gov.br/previdencia/pt-br/assuntos/previdencia-no-servico](https://www.gov.br/previdencia/pt-br/assuntos/previdencia-no-servico-publico/mais-servicos/parcelamentos-rpps)[publico/mais-servicos/parcelamentos-rpps](https://www.gov.br/previdencia/pt-br/assuntos/previdencia-no-servico-publico/mais-servicos/parcelamentos-rpps)**

# **[Parcelamento](http://www.antigo.previdencia.gov.br/regimes-proprios/parcelamento/)**

Publicado: 08/08/2017 14:35 Última modificação: 13/10/2017 11:01

# **Perguntas e Respostas Sobre Parcelamento De Débitos**

**[Portaria MPS nº 402/2008](http://www.antigo.previdencia.gov.br/wp-content/uploads/2017/07/PORTARIA-MPS-n%C2%BA-402-de-10dez2008-atualizada-at%C3%A9-19jul2017.pdf) ATUALIZADA PELA [Portaria MF nº 333/2017](http://www.antigo.previdencia.gov.br/wp-content/uploads/2017/07/PORTARIA-MF-nº-333-de-11jul2017-altera-as-PTs-MPS-204-e-402.pdf)**

# **VERSÃO ATUALIZADA EM 25/07/2017:**

Esta nova versão do "Perguntas e Respostas" foi atualizada considerando a publicação da Portaria [MF nº 333,](http://www.antigo.previdencia.gov.br/wp-content/uploads/2017/07/PORTARIA-MF-nº-333-de-11jul2017-altera-as-PTs-MPS-204-e-402.pdf) de 11 de julho de 2017. Destacamos abaixo as principais alterações trazidas pela referida Portaria relacionadas aos parcelamentos de débitos com os RPPS:

**a)** O parcelamento especial de que trata o artigo 5º-A permitirá que os débitos de responsabilidade do Ente (patronal), os de contribuições descontadas dos segurados e os não decorrentes de contribuição previdenciária sejam amortizados em até 200 (duzentas) parcelas.

**b)** O período de débito do parcelamento especial do artigo 5º-A foi estendido para débitos vencidos até a competência março de 2017 inclusive.

**c)** Poderão ser incluídos nessa nova modalidade de parcelamento especial quaisquer débitos, os ainda não confessados (débitos novos) e mesmo os que tenham sido objeto de parcelamento ou reparcelamento anteriores, sejam eles parcelamentos "convencionais" ou "especiais".

**d)** Poderá haver previsão em lei de redução de multas e juros para a consolidação dos débitos no reparcelamento especial. Porém, quanto aos juros, eventual redução deverá observar como limite mínimo a meta atuarial.

**e)** Alteração na forma de atualização do saldo devedor no caso de reparcelamento de parcelamento ou reparcelamento anterior, que deixa de reconsolidar o débito desde a origem e passa a considerar os valores atualizados da consolidação do parcelamento anterior e das prestações pagas posteriormente. Essa fórmula de atualização vale para os parcelamentos convencionais e especiais.

**f)** No preenchimento dos Termos de Reparcelamento no Sistema Cadprev Ente Local somente serão aceitas as inclusões das parcelas pagas até 31 de dezembro de 2013. Aquelas pagas a partir de 01 de janeiro de 2014 serão importadas diretamente do DIPR já enviado.

**g)** As prestações em atraso não poderão ser objeto de novo parcelamento desvinculado do parcelamento originário, devendo ser quitadas integralmente ou incluídas em saldo devedor de reparcelamento.

**h)** Exigência de lei autorizativa específica em caso de reparcelamento também na modalidade ordinária ou convencional.

**i)** Previsão de rescisão do parcelamento na ausência de repasse integral das contribuições devidas ao RPPS, de períodos posteriores às competências do parcelamento especial, por 3 meses consecutivos ou alternados.

**j)** A partir de 12/07/2017 fica vedado o parcelamento / reparcelamento especial em 240 parcelas, tendo em vista a revogação tácita dos incisos I e II do art. 5º A, permitida apenas a retificação dos Termos consolidados e enviados no aplicativo Cadprev Web até 11/07/2017.

# **NOTAS:**

1 – Este "Perguntas e Respostas" foi elaborado com a finalidade de auxiliar os entes federativos na:

- a. Interpretação das normas gerais aplicáveis aos parcelamentos e reparcelamentos de débitos, estabelecidas nos artigos 5º e 5º-A, d[a Portaria MPS nº 402/2008,](http://www.antigo.previdencia.gov.br/wp-content/uploads/2017/07/PORTARIA-MPS-n%C2%BA-402-de-10dez2008-atualizada-at%C3%A9-19jul2017.pdf) com a nova redação dada pela Portaria MF n.º 333/2017.
- b. Utilização dos aplicativos [CADPREV Ente Local](http://cadprev.previdencia.gov.br/Cadprev/desktop/cadprev.jnlp) e [Cadprev Web,](http://cadprev.previdencia.gov.br/Cadprev/faces/pages/modulos/parc/restrito/consultarACPARC.xhtml) obrigatórios para os parcelamentos formalizados a partir de 2013.

2 – Acompanha o "Perguntas e Respostas" uma [Tabela Explicativa](http://www.antigo.previdencia.gov.br/wp-content/uploads/2017/08/Tabela-Explicativa-Parcelamentos-Revisada-01.08.2017.pdf) que sintetiza as normas gerais aplicáveis a cada tipo de débito objeto de parcelamento ou reparcelamento.3- Embora este "Perguntas e Respostas" possa ser impresso para consulta, a sua visualização em tela permite uma navegação mais completa, pelos vários links que apresenta.

3 – Embora este "Perguntas e Respostas" possa ser impresso para consulta, a sua visualização em tela permite uma navegação mais completa, pelos vários links que apresenta.

# **Perguntas e Respostas**

#### **01 – As contribuições previdenciárias devidas pelo Ente Federativo ao RPPS podem ser objeto de acordo para pagamento parcelado?**

R – É dever do Ente Federativo repassar à Unidade Gestora, de forma integral e a cada competência, as contribuições devidas ao RPPS. Essa responsabilidade decorre da necessidade de serem observados e cumpridos os princípios do caráter contributivo e do equilíbrio financeiro e atuarial, consagrados no artigo 40 da Constituição Federal e na Lei nº 9.717/1998 e essenciais para a sustentabilidade dos regimes de previdência dos servidores públicos. Entretanto, caso as contribuições devidas pelo Ente Federativo não sejam repassadas à Unidade Gestora até o seu vencimento, poderão ser objeto de acordo para pagamento parcelado em moeda corrente, desde que observados os critérios estabelecidos nos artigos 5º e 5º A da [Portaria MPS nº 402/2008.](http://www.antigo.previdencia.gov.br/wp-content/uploads/2017/07/PORTARIA-MPS-n%C2%BA-402-de-10dez2008-atualizada-at%C3%A9-19jul2017.pdf)

Nota: Observar que a [Portaria MPS nº 402/2008](http://www.antigo.previdencia.gov.br/wp-content/uploads/2017/07/PORTARIA-MPS-n%C2%BA-402-de-10dez2008-atualizada-at%C3%A9-19jul2017.pdf) dispõe sobre parcelamento em dois artigos: o artigo 5º para o parcelamento ordinário, também dito convencional, e o artigo 5º A para o parcelamento especial.

#### **02 – Quais são os critérios a serem observados no Termo de Acordo de Parcelamento ordinário ou convencional?**

R – Deverão ser observados os seguintes critérios:

a) Previsão, em cada acordo de parcelamento, do número máximo de 60 prestações mensais, iguais e sucessivas;

b) Previsão de aplicação de índice oficial de atualização e de taxa de juros, definidos em lei do ente federativo, na consolidação do montante devido e no pagamento das prestações vincendas e vencidas, tendo a meta atuarial como limite mínimo, não se admitindo a utilização alternativa dos critérios de atualização definidos para os débitos com o RGPS (taxa SELIC).

**Nota:** Embora a taxa SELIC seja adotada como critério para os tributos federais recolhidos em atraso, e das contribuições ao RGPS, ela representa um indicador da taxa básica de juros da economia e não um "índice oficial de atualização" que guarde relação com a meta atuarial dos RPPS. Os índices oficiais de atualização contemplados pelo CADPREV são: INPC, IPCA, IGP-M, IGP-DI e IPC-FIPE.

c) Vencimento da primeira prestação no máximo até o último dia útil do mês subsequente ao da assinatura do Termo de acordo de parcelamento;

d) Previsão das medidas e sanções, inclusive multa, para os casos de inadimplemento das prestações ou descumprimento das demais regras do Termo de Acordo de Parcelamento;

e) Vedação de inclusão na modalidade de parcelamento convencional, das contribuições descontadas dos segurados ativos, aposentados e pensionistas; e

f) Vedação de inclusão na modalidade de parcelamento convencional de débitos não decorrentes de contribuições previdenciárias.

#### **03 – É possível efetuar reparcelamento de parcelamento anterior, cujas parcelas encontram-se atrasadas?**

R – Sim. Para cada Termo de Parcelamento poderá ser feito um único reparcelamento, vedada a inclusão de débitos não parcelados anteriormente. Ou seja, as contribuições em atraso ainda não confessadas e parceladas (débito novo) devem ser objeto de Termo de Parcelamento distinto daquele objeto de reparcelamento.

O § 7º do artigo 5º da [Portaria MPS nº 402/2008](http://www.antigo.previdencia.gov.br/wp-content/uploads/2014/12/PORTARIA-MPS-Nº-402-de-2008-Atualiz.29dez2014.pdf) excepciona uma única situação que não caracteriza o reparcelamento:

*"IV – não são considerados para os fins de limitação de um único reparcelamento os Termos que tenham por objeto a alteração de condições estabelecidas em Termo anterior, sem ampliação do prazo inicialmente estabelecido para o pagamento das prestações."*

Observar que a Portaria MF nº 333/2017 **inovou** ao prever a exigência de **lei autorizativa específica também para o reparcelamento convencional.** Ou seja, em caso de descumprimento de parcelamento convencional e eventual repactuação, o Ente deverá obter autorização legislativa para reparcelar o acordo originário.

#### **04 – Como é apurado o novo saldo devedor a ser incluído no reparcelamento?**

#### R – **A Portaria MF nº 333/2017 inovou na sistemática de apuração do saldo devedor para inclusão em acordo de reparcelamento**, passando a funcionar da seguinte forma:

- 1. Ao informar no sistema Cadprev Web o número do acordo de parcelamento que se pretende repactuar, o sistema irá buscar, quando do processamento do arquivo, o VALOR CONSOLIDADO do parcelamento que será objeto de repactuação. Tomando-se por exemplo o Termo de Parcelamento nº 00001/2016, o sistema irá tratar o valor de R\$1.815.437,69 consolidado em 27/12/2016, como o valor do débito na competência 12/2016 (a competência da consolidação do débito objeto de reparcelamento).
- 2. Esse valor consolidado sofrerá uma nova reconsolidação, com a incidência do índice de atualização, juros e multa previstos na lei autorizativa específica do reparcelamento, a partir da sua consolidação originária até a data da consolidação do novo reparcelamento, digamos, por exemplo, até 20/07/2017.
- 3. Da mesma forma, as parcelas pagas do Termo de Acordo de Parcelamento objeto da repactuação serão atualizadas pelos mesmos índices de atualização e juros previstos na lei autorizativa específica do novo reparcelamento, a partir da data de pagamento e pelo seu valor até a data da consolidação do novo reparcelamento. Ex.: Parcela 001 – Valor pago: R\$30.257,29 – Data do pagamento: 31/01/2017. Logo, a parcela 001 será atualizada pelo valor de pagamento, desde a data de pagamento (31/01/2017) até a data da consolidação do novo reparcelamento, digamos que seja até 20/07/2017, pelos mesmos índices de atualização e juros previstos na lei autorizativa do novo reparcelamento. E assim sucessivamente com as demais parcelas.

Desta forma o VALOR TOTAL REPARCELADO será a DIFERENÇA APURADA ATUALIZADA (conforme item 2) – (menos) o VALOR PAGO ATUALIZADO (conforme item 3).

#### **VALOR TOTAL REPARCELADO = DIFERENÇA APURADA ATUALIZADA – VALOR PAGO ATUALIZADO.**

**Nota:** a nova regra de apuração do saldo devedor serve para qualquer tipo de reparcelamento consolidado após 12/07/2017.

#### **05 – Existem exceções em relação aos critérios estabelecidos para formalização do parcelamento?**

R – Sim, as exceções ao parcelamento ordinário ou convencional são tratadas na modalidade de parcelamento especial. A [Portaria MF 333/2017](http://www.antigo.previdencia.gov.br/regimes-proprios/legislacao-dos-rpps/portarias-rpps/) prevê parcelamentos em condições especiais, estendendo o prazo para até 200 (duzentas) prestações mensais para as contribuições devidas pelo ente federativo (patronal), as descontadas dos segurados ativos, aposentados e dos pensionistas e para débitos não decorrentes de contribuições previdenciárias.

#### **06 – Há um prazo máximo para a formalização do parcelamento especial previsto na Portaria MF nº 333/2017?**

R – Não. Em razão da dificuldade operacional dos entes federativos, que dependem de aprovação do legislativo local para formalização dos parcelamentos com seu RPPS, não é estabelecido um prazo máximo para a formalização desses parcelamentos.

Serão abordadas na sequência as questões que dizem respeito ao reparcelamento especial, disciplinado pelo artigo 5º-A da [Portaria MPS nº 402/2008,](http://www.antigo.previdencia.gov.br/wp-content/uploads/2014/12/PORTARIA-MPS-Nº-402-de-2008-Atualiz.29dez2014.pdf) com as alterações trazidas pela Portaria MF nº 333/2017.

#### **07 – Quais são as exceções previstas no artigo 5º-A da Portaria MPS n° 402/2008, na nova redação dada pela Portaria MF nº 333/2017?**

R – Os Estados, o Distrito Federal e os Municípios poderão, mediante lei autorizativa, firmar Termo de Acordo de Parcelamento das contribuições relativas às competências **até MARÇO de 2017**, em até 200 prestações mensais, iguais e sucessivas, para aquelas devidas pelo ente federativo (patronais), para as contribuições descontadas dos segurados ativos, aposentados e pensionistas e não repassadas em época própria e para os débitos não decorrentes de contribuição previdenciária (utilização indevida).

#### **08 – Além da extensão do prazo para pagamento, citado na questão anterior, há mais alguma exceção em relação aos demais critérios exigidos para a formalização de parcelamentos ordinários ou convencionais?**

R – Sim. Poderão ser incluídos débitos que já tenham sido objeto de parcelamento ou de reparcelamento anterior.

**09 – E em relação aos débitos não decorrentes de contribuições previdenciárias, como podem ser parcelados?**

R – Os débitos do ente federativo com o RPPS, não decorrentes de contribuições previdenciárias e relativos ao período até MARÇO DE 2017, poderão ser parcelados em até 200 (duzentas) prestações mensais, iguais e sucessivas, observadas as demais condições definidas no artigo 5º-A da [Portaria MPS nº 402/2008,](http://www.antigo.previdencia.gov.br/wp-content/uploads/2014/12/PORTARIA-MPS-Nº-402-de-2008-Atualiz.29dez2014.pdf) na nova redação dada pela Portaria MF nº 333/2017, admitida, inclusive, a possibilidade de reparcelamento.

**Nota:** Importante destacar que os débitos não decorrentes de contribuições previdenciárias, bem como **os débitos descontados dos segurados ativos, inativos e dos pensionistas posteriores a março de 2017, não poderão ser objeto de parcelamento,**  uma vez que o regramento do Art. 5º da Portaria MPS 402/2008 veda expressamente o parcelamento dessas rubricas.

#### **10 – Como podem ser parcelados os débitos decorrentes da falta de repasse das contribuições ou aportes destinados à amortização de déficit atuarial e das contribuições específicas para custeio da taxa de administração, quando estabelecidos em lei do ente federativo?**

R – Os débitos decorrentes da falta de repasse das contribuições ou aportes para amortização de déficit atuarial ou custeio da taxa de administração recebem o mesmo tratamento dos débitos decorrentes da falta de repasse da contribuição patronal, ou seja, tornam-se dívidas previdenciárias e podem ser incluídos no parcelamento especial, para competências até março/2017, em até 200 prestações (artigo 5º-A, da [Portaria MPS nº](http://www.antigo.previdencia.gov.br/wp-content/uploads/2017/07/PORTARIA-MPS-n%C2%BA-402-de-10dez2008-atualizada-at%C3%A9-19jul2017.pdf)  [402/2008\)](http://www.antigo.previdencia.gov.br/wp-content/uploads/2017/07/PORTARIA-MPS-n%C2%BA-402-de-10dez2008-atualizada-at%C3%A9-19jul2017.pdf) ou em parcelamento convencional em até 60 prestações (artigo 5º) para débitos a partir da competência abril/2017.

#### **11 – É possível formalizar Termo de acordo de parcelamento do valor do déficit atuarial apurado na avaliação atuarial?**

R – Não, pois o § 5º do artigo 5º da [Portaria MPS nº 402/2008,](http://www.antigo.previdencia.gov.br/wp-content/uploads/2014/12/PORTARIA-MPS-Nº-402-de-2008-Atualiz.29dez2014.pdf) que trazia tal previsão, foi revogado pela Portaria MPS nº 21/2013. As formas adequadas e permitidas para equacionamento do déficit atuarial são aquelas disciplinadas na [Portaria MPS nº](http://www.antigo.previdencia.gov.br/wp-content/uploads/2016/07/PORTARIA-403.pdf)  [403/2008.](http://www.antigo.previdencia.gov.br/wp-content/uploads/2016/07/PORTARIA-403.pdf)

As contribuições suplementares ou aportes definidos em plano de amortização do déficit, se não repassados até o seu vencimento, tornam-se dívidas previdenciárias e podem ser parceladas, conforme resposta da questão anterior.

#### **12 – Quanto aos critérios de atualização dos débitos, o que ficou definido em relação a esse parcelamento especial?**

R – O parcelamento especial firmado na forma do artigo 5º-A está sujeito aos critérios de atualização estabelecidos no inciso II do artigo 5º da [Portaria MPS nº 402/2008.](http://www.antigo.previdencia.gov.br/wp-content/uploads/2017/07/PORTARIA-MPS-n%C2%BA-402-de-10dez2008-atualizada-at%C3%A9-19jul2017.pdf) Ou seja, com aplicação de índice oficial de atualização e de taxa de juros, definidos em lei do ente, tendo a meta atuarial como limite mínimo, na consolidação do montante devido e no pagamento das prestações vincendas e vencidas, observada sempre a necessidade de lei autorizativa específica, que poderá, na forma do § 3º do artigo 5º-A, permitir a redução do valor das multas e dos juros. **Quanto à redução dos juros, deverá ser respeitado como limite mínimo a meta atuarial.**

**Nota: Não se admite** a utilização alternativa dos critérios de atualização definidos para os débitos com o RGPS (**Taxa SELIC**).

#### **13 – Quanto à redução das multas. Poderão ser suprimidas do parcelamento?**

R. Importante frisar que só é cabível a redução da multa na **consolidação** dos débitos que irão compor o Parcelamento **Especial**, até a competência de **março/2017** e mediante lei autorizativa específica, em percentual a critério do Ente e da Unidade Gestora.

Embora a Portaria MF nº 333/2017 não estabeleça um limite de redução, é medida de prudência que a forma de amortização parcelada carregue algum encargo a mais do que aquela contribuição que é paga regularmente e em dia, sob pena de se estar incentivando a prática da mora e desestimulando o regular e tempestivo repasse das contribuições previdenciárias devidas ao RPPS.

Importante lembrar que a redução da multa cabe apenas na consolidação do débito. **A previsão de multa sobre as parcelas vencidas e eventualmente não pagas é obrigatória, no teor do Art. 5º, inciso IV, da PT/MPS/402/2008**.

#### **14 – Existe alguma espécie de garantia em relação aos parcelamentos firmados na forma especial do artigo 5º-A da Portaria 402/2008?**

R – Sim. Para a formalização do parcelamento especial, na forma do artigo 5º-A da [Portaria MPS nº 402/2008,](http://www.antigo.previdencia.gov.br/wp-content/uploads/2017/07/PORTARIA-MPS-n%C2%BA-402-de-10dez2008-atualizada-at%C3%A9-19jul2017.pdf) a lei do ente federativo e o Termo de Acordo de Parcelamento deverão prever obrigatoriamente a vinculação do FPE ou FPM como garantia de pagamento das prestações acordadas e das contribuições previdenciárias não incluídas no Termo de Acordo de Parcelamento e não pagas no seu vencimento, mediante autorização fornecida ao agente financeiro responsável pela liberação do FPE/FPM, concedida no ato de formalização do Termo, como garantia de pagamento, na forma de seu § 5º. Na emissão do Termo de Parcelamento pelo CADPREV, o ente deverá selecionar a opção para inclusão da cláusula de retenção do FPE/FPM, quando da impressão do Termo.

#### **15 – Como se dá o cadastramento dos parcelamentos junto ao Sistema CADPREV da Secretaria de Previdência do MF?**

R – Todos os Termos de Acordo de Parcelamento/Reparcelamento firmados a partir de 01/01/2013 (ordinários/convencionais ou especiais) devem ser obrigatoriamente cadastrados pelo aplicativo de parcelamento disponibilizado pela Secretaria de Previdência, por meio dos módulos "CADPREV-Ente Local" (aplicativo instalado no desktop do usuário) e "CADPREV-Web" (aplicativo acessado por navegador da web), com a seguinte visualização:

#### **Elaboração de Demonstrativos, Parcelamentos e Formulários**

- [CADPREV-Ente Local](http://cadprev.previdencia.gov.br/Cadprev/desktop/cadprev.jnlp) (Aplicativo Desktop) Elaboração de Demonstrativos e Acordo de Parcelamento
- [Cadprev Web](http://cadprev.previdencia.gov.br/) Envio e Consulta de Demonstrativos e Acordo de Parcelamento

#### **16 – Quais são os ganhos proporcionados pela utilização do CADPREV para os termos de parcelamento?**

R – A utilização do CADPREV permite ao ente, de forma simplificada, cadastrar o acordo de parcelamento, apurar o valor atualizado do débito, gerar, imprimir, colher as assinaturas, digitalizar e enviar o Termo, a declaração de publicação e o Demonstrativo Consolidado de Parcelamento – DCP à Subsecretaria dos Regimes Próprios de Previdência Social – SRPPS (por meio eletrônico e sem necessidade de tramitação em papel) e, posteriormente, emitir as guias de pagamento das prestações. Além disso, esse novo procedimento permite à SRPPS analisar com maior agilidade os termos recebidos e formar um banco de dados com os termos de parcelamento encaminhados, propiciando maior controle e transparência do cumprimento do caráter contributivo.

**Observação:** Para que **não ocorram divergências** na apuração do valor consolidado do débito, no Demonstrativo Consolidado de Parcelamento – DCP, e nos valores atualizados para pagamento mensal, na emissão das guias, decorrentes de defasagem na divulgação dos índices oficiais de atualização, recomenda-se que:

a) seja adotada como **data de consolidação do débito,** o último dia do mês anterior ao da data de assinatura do termo (e os dias imediatamente anteriores a este, se necessário cadastrar simultaneamente diferentes termos com mesma rubrica); e

b) seja estabelecido como data de vencimento da primeira parcela um dia posterior ao dia 20.

Exemplo: A consolidação dos débitos fica no mês anterior à assinatura e o vencimento no mês posterior à assinatura, conforme tela abaixo:

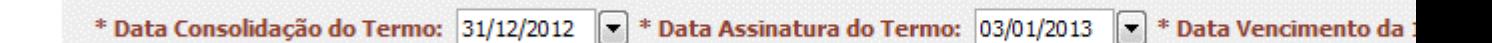

#### **Nota:**

Os Termos de Parcelamento antigos, assim denominados os que foram firmados até 2012, devem ser cadastrados no aplicativo, pois é condição necessária para informação das parcelas pagas no Demonstrativo de Informações Previdenciárias e Repasses – DIPR.

#### **17 – Como se dá a utilização do CADPREV para os termos de parcelamento?**

R – O usuário poderá verificar os passos de utilização do CADPREV para os termos de parcelamento no ["Manual do usuário CADPREV-Ente Local](http://www.antigo.previdencia.gov.br/wp-content/uploads/2017/08/Manual_Usuario_CADPREV_Ente_Local_Acordo_de_Parcelamento-ajustado-21.08.17-1.pdf) para cadastramento de acordos de parcelamento", e navegando pelas questões 15 a 21 deste "Perguntas e Respostas". De forma resumida, podem ser destacados os seguintes pontos principais:

a) No [CADPREV-Ente Local](http://cadprev.previdencia.gov.br/Cadprev/desktop/cadprev.jnlp) o usuário cadastra o termo, informando os dados do ente, da unidade gestora, dos responsáveis legais, as características do parcelamento (lei, rubrica, critérios de atualização, datas), as competências e valores originais devidos, os dados das testemunhas e do responsável pelo envio.

#### **Importante!**

No caso de **reparcelamento**, deverá ser informado apenas o número do parcelamento/reparcelamento que se pretende repactuar, a data de consolidação e **somente as parcelas pagas anteriores a 2014,** pelos seus respectivos valores pagos e datas de pagamento. **As parcelas pagas a partir de 01/2014 não serão informadas** pelo usuário, uma vez que **serão importadas automaticamente** das informações enviadas no DIPR.

Portanto, é muito importante que todas as parcelas de acordos de parcelamento com vencimento a partir de janeiro de 2014 sejam corretamente informadas nos respectivos DIPR, para que sejam devidamente apropriadas nos parcelamentos/reparcelamentos.

**ATENÇÃO**: Sempre que houver parcelas pagas de Bimestre cujo prazo de envio do DIPR ainda não foi exigido, as parcelas já pagas deverão ser incluídas no DIPR do bimestre anterior, citando o número da parcela, a data efetiva de pagamento e o valor pago, para que possam ser consideradas no cálculo do Reparcelamento.

Exemplo: O Ente precisa fazer um Reparcelamento no mês de abril. O pagamento pelo Ente da parcela de março já ocorreu, mas o vencimento para a remessa do DIPR do Bimestre março/abril só vencerá no dia 31 de maio. Neste caso, a parcela paga em março deverá ser informada no DIPR de fevereiro, com as datas e valores efetivamente pagos em março.

b) Finalizado o cadastramento, o usuário gera um arquivo "XML" pelo [CADPREV-Ente](http://cadprev.previdencia.gov.br/Cadprev/desktop/cadprev.jnlp)  [Local,](http://cadprev.previdencia.gov.br/Cadprev/desktop/cadprev.jnlp) salva em uma pasta e em seguida o envia por meio do [Cadprev Web.](http://cadprev.previdencia.gov.br/Cadprev/faces/pages/index.xhtml) No Cadprev Web são executadas quatro rotinas diárias de processamento dos arquivos recebidos (atualmente às 10h, 13h, 16h e 21h).

c) Processado o arquivo, o usuário poderá visualizar, conferir, imprimir e assinar o Demonstrativo Consolidado de Parcelamento – DCP, assim como o Termo de Acordo de Parcelamento (opção "visualizar termo de acordo"), para colher as assinaturas dos responsáveis no termo e na declaração de publicação. Se for o caso, imprimirá também e colherá as assinaturas no formulário Autorização para Débito na Conta de Repasse do FPE/FPM.

d) O Termo, a declaração de publicação, o DCP e a autorização para débito na conta de repasse do FPE/FPM assinados, deverão ser digitalizados e enviados pelo [Cadprev Web](http://cadprev.previdencia.gov.br/Cadprev/faces/pages/index.xhtml) (opção "enviar documentos digitalizados do acordo de parcelamento"). Os documentos digitalizados deverão ser enviados em arquivo único, em formato PDF ou JPG, observado o tamanho máximo de 2 MB. Somente após o recebimento dos documentos digitalizados a SRPPS efetuará a análise do termo de parcelamento.

e) Cadastrado o termo, o usuário poderá, pelo [Cadprev Web,](http://cadprev.previdencia.gov.br/Cadprev/faces/pages/index.xhtml) emitir mensalmente a guia de pagamento das parcelas (opção "visualizar guia de recolhimento") e o relatório de acompanhamento das parcelas pagas (opção "visualizar acompanhamento do acordo") até a quitação final do termo.

#### **18 – Como se apresenta o Aplicativo destinado à formalização do Acordo de Parcelamento no CADPREV?**

R – O Acordo de Parcelamento, no CADPREV, é composto por seis grupos de informações, identificados no menu horizontal superior do aplicativo [CADPREV-Ente](http://cadprev.previdencia.gov.br/Cadprev/desktop/cadprev.jnlp)  [Local,](http://cadprev.previdencia.gov.br/Cadprev/desktop/cadprev.jnlp) por suas respectivas abas, conforme demonstrado abaixo.

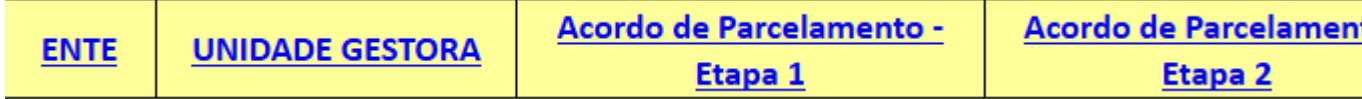

**19 – Como deve proceder, na prática, o Ente Federativo que deseja efetuar o parcelamento ou reparcelamento de diversos débitos com seu RPPS, nas condições previstas no artigo 5º-A, da Portaria MPS nº 402/2008, na nova redação dada pela Portaria MF nº 333/2017?**

**1º débito:** Possui débitos de contribuição patronal e segurados, conforme valores especificados na tabela.

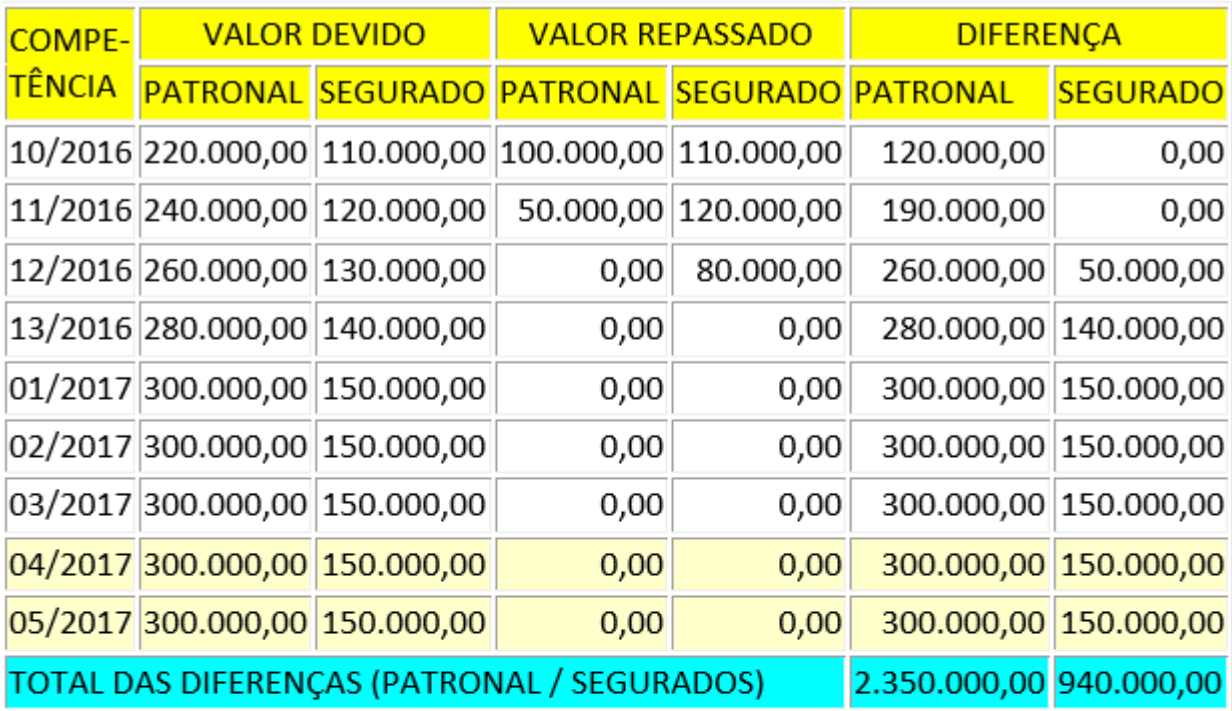

- · Existe Lei autorizativa, de nº 1005/2017, a qual prevê a retenção de recursos do FPM para a amortização das parcelas do parcelamento.
- · Referida Lei prevê, também, critério de atualização, sendo IPCA + 0,5% a.m. de juros simples, tanto para Consolidação do débito, como para parcelas vincendas; e IPCA + 0,50% a.m. de juros simples + 2% multa para parcelas vencidas.
- · Datas: Consolidação do débito > 31/07/2017; Assinatura do Termo > 31/07/2017 Vencimento 1ª parcela > 31/08/2017.

**2º débito:** Deseja fazer um reparcelamento especial dos débitos referentes a Termo de Acordo de Parcelamento anterior, conforme especificado abaixo.

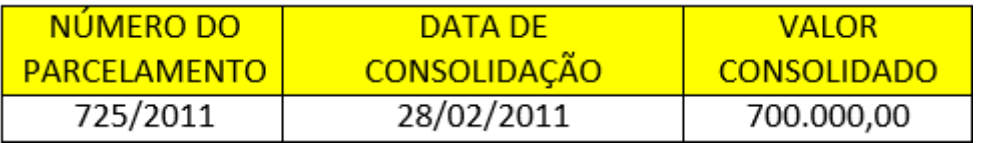

Das 60 parcelas previstas no termo de parcelamento original foram pagas apenas as abaixo relacionadas:

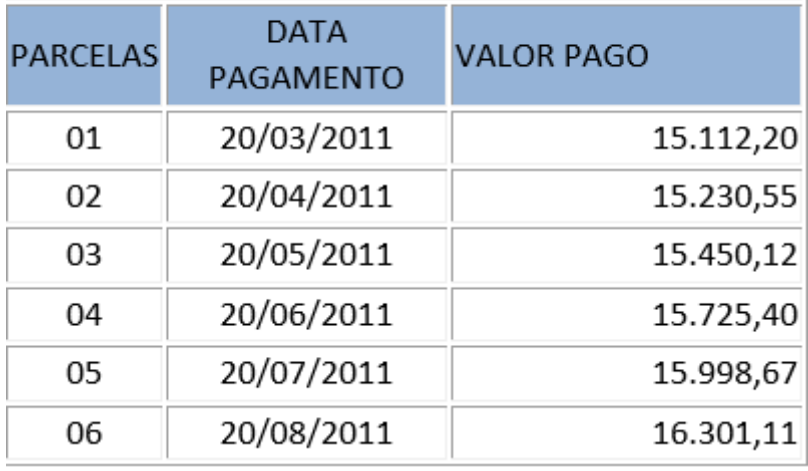

- · Existe Lei autorizativa, de nº 1009/2017, a qual prevê a retenção de recursos do FPM para a amortização das parcelas do parcelamento.
- · Referida Lei prevê, também, critério de atualização, sendo IPCA + 0,50% a.m. de juros + 10% de multa, para consolidação do débito; IPCA + 0,50% a.m. de juros para parcelas vincendas; IPCA + 0,50% a.m. de juros + 2% de multa para parcelas vencidas.
- Datas: Consolidação do novo débito 31/07/2017; Assinatura do Termo > 31/07/2017; Vencimento 1ª parcela > 31/08/2017.
- Entidade devedora: Companhia de Água e Esgoto Municipal - CNPJ: 11.111.111.0001-91

#### **Situação 1º exemplo:**

> As competências do período de 10/2016 a 03/2017, por se encontrarem dentro do período do parcelamento especial previsto no artigo 5º-A, da Portaria MPS nº 402/2008, poderão ser parceladas em até 200 parcelas, porém em parcelamentos distintos por rubricas. Ex.: Parcelamento de contribuição patronal e parcelamento de contribuições de segurados.

> As competências 04 e 05/2017, por **não** se encontrarem dentro do período do parcelamento especial, **poderão ser parceladas apenas em relação à parte patronal,** no prazo máximo de 60 parcelas (parcelamento convencional, do artigo 5º, da [Portaria](http://www.antigo.previdencia.gov.br/wp-content/uploads/2017/07/PORTARIA-MPS-n%C2%BA-402-de-10dez2008-atualizada-at%C3%A9-19jul2017.pdf)  [MPS nº 402/2008\)](http://www.antigo.previdencia.gov.br/wp-content/uploads/2017/07/PORTARIA-MPS-n%C2%BA-402-de-10dez2008-atualizada-at%C3%A9-19jul2017.pdf).

O ente utilizou como critério de atualização o IPCA + juros simples de 0,50% a.m., tanto para a consolidação do débito, como para as parcelas vincendas, e para as parcelas vencidas acrescentou a multa de 2%, tudo isso conforme previsto na legislação municipal. Quanto à contribuição dos segurados o ente promoveu o devido repasse.

#### **Situação 2º exemplo:**

> O parcelamento anterior, por se enquadrar dentro do período do parcelamento especial previsto no artigo 5º-A, da [Portaria MPS nº 402/2008,](http://www.antigo.previdencia.gov.br/wp-content/uploads/2017/07/PORTARIA-MPS-n%C2%BA-402-de-10dez2008-atualizada-at%C3%A9-19jul2017.pdf) poderá ser reparcelado em até 200 parcelas.

#### **PROCEDIMENTOS PRELIMINARES:**

Considerando a situação dos dois exemplos acima, deverão ser criados no Sistema [CADPREV-Ente Local](http://cadprev.previdencia.gov.br/Cadprev/desktop/cadprev.jnlp) – na aba "Documentos", depois em "Acordo de Parcelamento", quatro acordos de parcelamento, conforme demonstrado no quadro abaixo, pois cada tipo de débito requer um parcelamento específico. Para cada parcelamento criado, deverão ser informadas as abas correspondentes de informações do Aplicativo "Acordo de Parcelamento", conforme questão 15 e 17. Procedimentos preliminares nessa tabela.

Veja exemplos de telas preenchidas [Acordo 01 –](http://www.antigo.previdencia.gov.br/regimes-proprios/parcelamento/#ancora1) Etapa 1 [Acordo 01 –](http://www.antigo.previdencia.gov.br/regimes-proprios/parcelamento/#ancora2) Etapa 2 [Acordo 02 –](http://www.antigo.previdencia.gov.br/regimes-proprios/parcelamento/#ancora3) Etapa 1 [Acordo 02 –](http://www.antigo.previdencia.gov.br/regimes-proprios/parcelamento/#ancora4) Etapa 2 [Acordo 03 –](http://www.antigo.previdencia.gov.br/regimes-proprios/parcelamento/#ancora5) Etapa 1 [Acordo 03 –](http://www.antigo.previdencia.gov.br/regimes-proprios/parcelamento/#ancora6) Etapa 2 [Acordo 04 –](http://www.antigo.previdencia.gov.br/regimes-proprios/parcelamento/#ancora7) Etapa 1 Acordo 04 – [Reparcelamento](http://www.antigo.previdencia.gov.br/regimes-proprios/parcelamento/#ancora8)

**Acordo de Parcelamentos:**

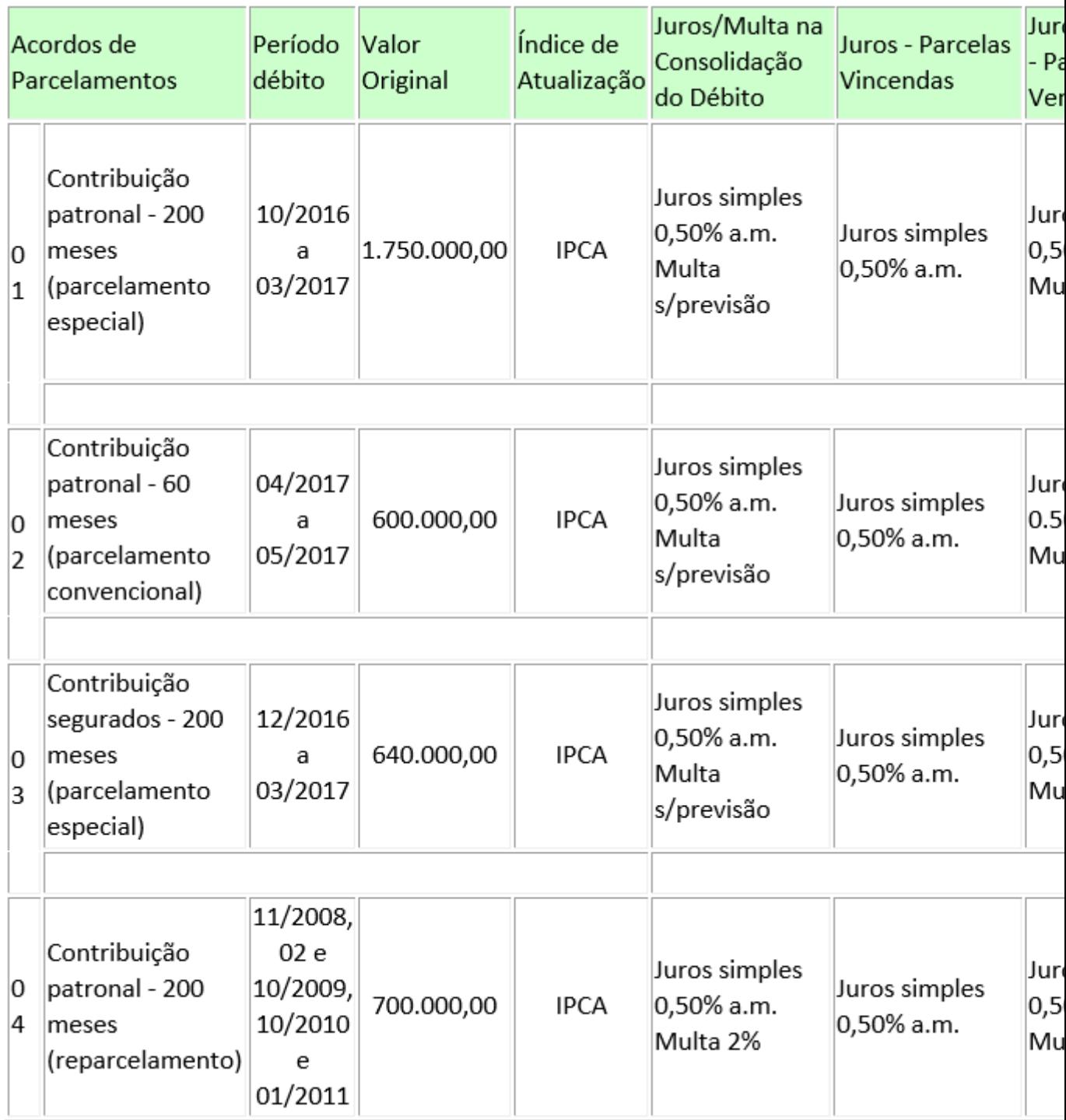

### **PROCEDIMENTOS – ETAPA 1**

Para os parcelamentos 01 e 03 deverá ser aprovada lei autorizativa específica, observadas as condições estabelecidas no artigo 5º-A da Portaria MPS nº 402/2008 para o parcelamento especial. Os critérios de atualização para a consolidação do débito, parcelas vincendas e parcelas vencidas deverão estar previstos na lei autorizativa específica. Todas essas informações serão exigidas quando do preenchimento dos campos da Etapa 1 – Acordo de Parcelamento, do aplicativ[o CADPREV-Ente Local.](http://cadprev.previdencia.gov.br/Cadprev/desktop/cadprev.jnlp) Deverá prever, ainda, que as parcelas de amortização do parcelamento serão garantidas pelo FPM – Fundo de

Participação dos Municípios, informação que será exigida no momento da impressão do Termo, no [Cadprev Web.](http://cadprev.previdencia.gov.br/Cadprev/faces/pages/index.xhtml)

Para o parcelamento 02 não é obrigatória lei autorizativa específica. Nesse caso, poderão ser utilizados para a consolidação do débito, parcelas vincendas e parcelas vencidas, os critérios de atualização das contribuições repassadas em atraso, previstos na lei de organização do RPPS ou outra Lei vigente no Ente. A vinculação do FPE/FPM para a amortização do parcelamento será facultativa, entretanto, caso a lei autorizativa vincule o FPE/FPM como garantia do pagamento das parcelas será obrigatória essa cláusula no termo de acordo.

Para o reparcelamento 04 (neste caso reparcelamento especial, conforme artigo 5º-A, da Portaria MPS nº 402/2008, de contribuições anteriormente parceladas), deverá haver lei autorizativa específica. Os critérios de atualização para a consolidação do débito, parcelas vincendas e parcelas vencidas deverão estar previstos nesta lei autorizativa. Todas essas informações serão exigidas quando do preenchimento dos campos da Etapa 1 – Acordo de Parcelamento, do aplicativo [CADPREV-Ente Local.](http://cadprev.previdencia.gov.br/Cadprev/desktop/cadprev.jnlp) Deverá prever, ainda, que as parcelas de amortização do parcelamento serão garantidas pelo FPM – Fundo de Participação dos Municípios, informação que será exigida no momento da impressão do Termo, no [Cadprev Web.](http://www-cadprevweb-hml/Cadprev/faces/pages/modulos/comum/restrito/consultarArquivos.xhtml)

#### **NOTAS IMPORTANTES:**

**NOTA 1 –** O CADPREV-Ente Local e o Cadprev Web permitem o cadastramento de um único Termo com mesma "Rubrica" e "Data de Consolidação". Caso o ente necessite formalizar mais de um Termo para a mesma "Rubrica" , deverá adotar datas diversas de consolidação para cada Termo no campo "Data de Consolidação" (sugere-se a diferença de um dia entre eles: D; D-1; D-2, …).- Vide exemplos abaixo.

**NOTA 2** – Recomenda-se utilizar preferencialmente como "Data de Consolidação" o último dia do mês anterior à formalização do Termo, com a finalidade de evitar que ocorram diferenças nos valores do Demonstrativo Consolidado de Parcelamento – DCP e no Termo, caso o índice de atualização do mês atual ainda não tenha sido divulgado.

Exemplos de datas de consolidação de Termos formalizados no início do mês de abril, todos com a mesma rubrica, considerando as Notas 1 e 2 acima: um débito da Prefeitura (dia 31/03) e outro da Câmara (dia 30/03); um reparcelamento de débito antigo (dia 29/03) e um reparcelamento de débito novo (dia 28/03).

**NOTA 3** – Para que não ocorram divergências na apuração do valor consolidado do débito no Demonstrativo Consolidado de Parcelamento – DCP e nos valores atualizados para pagamento mensal, na emissão das guias, decorrentes de defasagem na divulgação dos índices oficiais de atualização, recomenda-se que:

a) seja adotada como data de consolidação do débito o último dia do mês anterior ao da data de assinatura do Termo (e os dias imediatamente anteriores a este, se necessário cadastrar simultaneamente diferentes Termos com mesma rubrica); e

b) seja estabelecido como data de vencimento da primeira parcela um dia **posterior** ao dia 20.

Exemplo: A consolidação dos débitos fica no mês anterior à assinatura e o vencimento no mês posterior à assinatura, conforme tela abaixo:

**NOTA 4** – Para os entes que tenham adotado a "SEGREGAÇÃO DA MASSA" como alternativa para equacionamento do déficit atuarial, na forma do art. 20 da Portaria MPS nº 403/2008, deverão ser formalizados Termos de Acordo de Parcelamento separados, quando houver débitos com o RPPS relativos ao Plano Previdenciário e ao Plano Financeiro, para atendimento ao disposto no art. 21 da referida Portaria.

**NOTA 5** – O campo "Número do Acordo", encontrado no final da Etapa 1, deverá ser preenchido quando tratar-se de **retificação de Termo** de acordo enviado anteriormente e ainda não aceito.

#### **PROCEDIMENTOS – PARCELAMENTO**

Informando-se as abas relacionadas aos cadastros do ENTE, UNIDADE GESTORA e ETAPA 1, parte-se para o preenchimento da ETAPA 2, que habilitará para informação dos valores devidos, apenas os campos do período entre a competência inicial e a final, informadas na ETAPA 1. Se o período do débito abranger mais de um ano, o sistema disponibilizará uma tela para cada ano, com suas treze competências.

#### **PROCEDIMENTOS – REPARCELAMENTO**

No caso de Acordos de Reparcelamento, deverão ser informados os acordos que estão sendo repactuados. Não é mais necessário baixar o arquivo XML do acordo original e informar as competências do débito. **Basta informar o número do acordo e a data de consolidação que se pretende repactuar**.

No "Combo" "Lista de Acordos Originais" serão exibidos os acordos que serão objeto de reparcelamento.

Na aba interna "Valores pagos" serão informadas as parcelas pagas no período de vigência do acordo original, com as respectivas datas de pagamento até 12/2013.

**20 – Os entes que ainda não o fizeram, deverão cadastrar pelo aplicativo os Termos antigos, firmados até 2012. Esse cadastramento abrangerá apenas os Termos que ainda estiverem em vigor, não alcançando aqueles já quitados ou já reparcelados nesse novo aplicativo. Como proceder, na prática, a esse cadastramento de acordo celebrado até 2012?**

R – O cadastramento dos Termos de Parcelamentos antigos no novo aplicativo de parcelamento seguirá um procedimento simplificado, no qual deverão ser informadas apenas as abas Ente, Unidade Gestora, Etapa 1 e Testemunhas e Responsável pelo envio. Na ETAPA 1 deverá ser marcada a opção "Cadastramento de Termo de Acordo Celebrado até 2012". Com essa marcação serão habilitados campos específicos para o

cadastramento do Termo antigo, sendo obrigatório o preenchimento de todos os campos com asterisco. Após a informação de todas as abas, salvar, fechar, e gerar o arquivo em XML para transmissão via Cadprev Web.

Exemplo de cadastramento: O Município vai cadastrar um Termo de parcelamento de "contribuições patronais" e "utilização indevida por excesso na taxa de administração", autorizado pela Lei Municipal nº 913/2011, assinado em 10/07/2011, com data de consolidação em 30/06/2011, no valor de R\$ 542.510,80, para pagamento em 60 parcelas, a partir de 10/08/2011. Critério de atualização = RGPS (consolidação, parcelas vincendas e vencidas; sem multa):

#### **Voltar:**

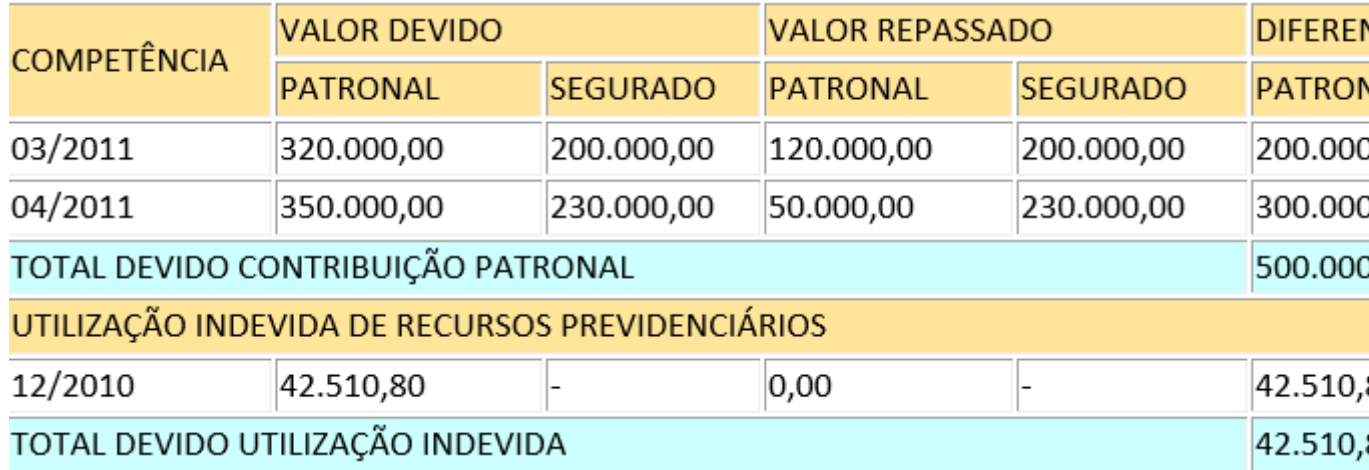

Tela Preenchida – [cadastramento antigo](http://www.antigo.previdencia.gov.br/regimes-proprios/parcelamento/#ancora9)

### **NOTA RELEVANTE A SER OBSERVADA NO CADASTRAMENTO DOS PARCELAMENTOS ANTIGOS:**

O CADPREV **não permite** que seja informada taxa de juros igual a 0,00% (zero por cento), pois a legislação atual sobre parcelamentos exige aplicação de índice oficial de atualização e de taxa de juros definidos em lei do ente federativo, na consolidação do montante devido e no pagamento das prestações vincendas e vencidas, com incidência mensal, respeitando-se como limite mínimo a meta atuarial.

Assim, quando do "CADASTRAMENTO" desses parcelamentos no CADPREV-WEB, na impossibilidade de informar o critério pactuado, deverá ser informado no campo "Índice" a opção "Outros" paras as três situações exigidas (consolidação do montante devido, pagamento das prestações vincendas e pagamento das prestações vencidas) e no campo "Descrição" informar o índice pactuado (Ex.: Índice X, Tabela Price, etc.). Nos campos de "Taxa de Juros (%)" das três situações informar no mínimo 0,01% e no campo de "Multa (%)" dos "Critérios de atualização das parcelas vencidas" informar no mínimo 0,01%.

Com isso, será permitido gerar o arquivo XML e o CADPREV-WEB não irá calcular automaticamente o valor da parcela devida para emissão da guia, que deverá continuar sendo calculada mensalmente pelo próprio ente municipal. Também não deverão ser

considerados como válidos os valores de atualização apresentados no relatório Acompanhamento de Acordo de Parcelamento.

Considerando a situação do cadastramento dos parcelamentos antigos, conforme acima, poderá haver divergência nas parcelas entre o valor devido, calculado pelo CADPREV, e o valor pago, calculado pelo próprio ente. Assim, em relação às divergências apuradas nos DIPR processados a partir do 1º bimestre de 2014, o ente deve proceder conforme orientação abaixo:

#### **REGRA DE BATIMENTO 09 – DIVERGÊNCIA DE CÁLCULO NO VALOR DAS PARCELAS ORIGINADAS DOS PARCELAMENTOS ANTIGOS FORMALIZADOS ATÉ DEZEMBRO DE 2012.**

As irregularidades apuradas na "Regra de batimento 09" do Relatório de Irregularidades do DIPR, relativas a divergências de cálculo no valor das parcelas pagas dos Termos de Acordo antigos cadastrados no Cadprev Web (apenas os Termos formalizados até 2012), apuradas nos DIPR processados a partir do 1º bimestre de 2014, deverão ser justificadas pelo ente. Essa justificativa deverá ser apresentada por meio de ofício assinado pelo dirigente da unidade gestora do RPPS, encaminhado à Divisão de Acompanhamento de Repasse e Parcelamentos – DIREP pelo e-mail "sps.cgnal@previdencia.gov.br" no qual deverão constar explicações sobre os critérios aplicados para atualização do débito (índices e metodologia de cálculo). Posteriormente, o ente será comunicado pela DIREP se as justificativas apresentadas para as divergências foram acatadas.

Assim, mesmo constando a "Situação Indicativa de Divergência" na "Regra de Batimento 09" (relacionada aos parcelamentos antigos), o ente deverá imprimir a "Declaração de Veracidade", colher as assinaturas e enviar pelo próprio Sistema Cadprev Web, para conclusão do envio do DIPR, pois sendo acatadas as justificativas a situação indicativa de divergência será regularizada manualmente pela DIREP.

#### **21 – Depois de gerado o arquivo XML no CADPREV-Ente Local, quais procedimentos deverão ser adotados no Cadprev Web, em relação ao "Acordo de Parcelamento"?**

R – No [Cadprev](http://cadprev.previdencia.gov.br/Cadprev/faces/pages/index.xhtml) Web, pela aba "Documentos", depois "Acordo de Parcelamento", encontraremos as quatro funcionalidades abaixo. Para obter informações específicas de cada uma, basta clicar sobre aquela de interesse.

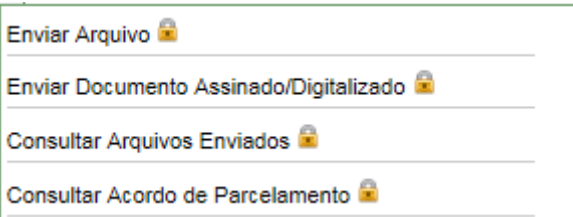

**22 – Existe algum modelo de projeto de lei que trata da autorização para o parcelamento e/ou reparcelamento de débitos do Ente Federativo com o seu Regime Próprio de Previdência Social – RPPS?**

R – Sim, existem dois modelos, sendo um para o [PARCELAMENTO ESPECIAL](http://www.antigo.previdencia.gov.br/wp-content/uploads/2017/07/Minuta-PL-Parcelamento-2.docx) e o outro para o PARCELAMENTO CONVENCIONAL. Para acesso aos modelos clique sobre o link. Salientamos que referidos modelos deverão ser analisados e adaptados às necessidades do Ente Federativo, observados os requisitos estabelecidos nos artigos 5º e 5º-A da [Portaria MPS nº 402/2008](http://www.antigo.previdencia.gov.br/wp-content/uploads/2017/07/PORTARIA-MPS-nº-402-de-10dez2008-atualizada-até-19jul2017.pdf) e suas alterações.

============================================================== ====================================

#### **PERGUNTÃO PARCELAMENTO DE DÉBITOS – 2017**

#### **ATUALIZADO 25 DE JULHO DE 2017**

============================================================== ====================================

#### **ACORDO DE PARCELAMENTO**

#### **ABA – ENTE**

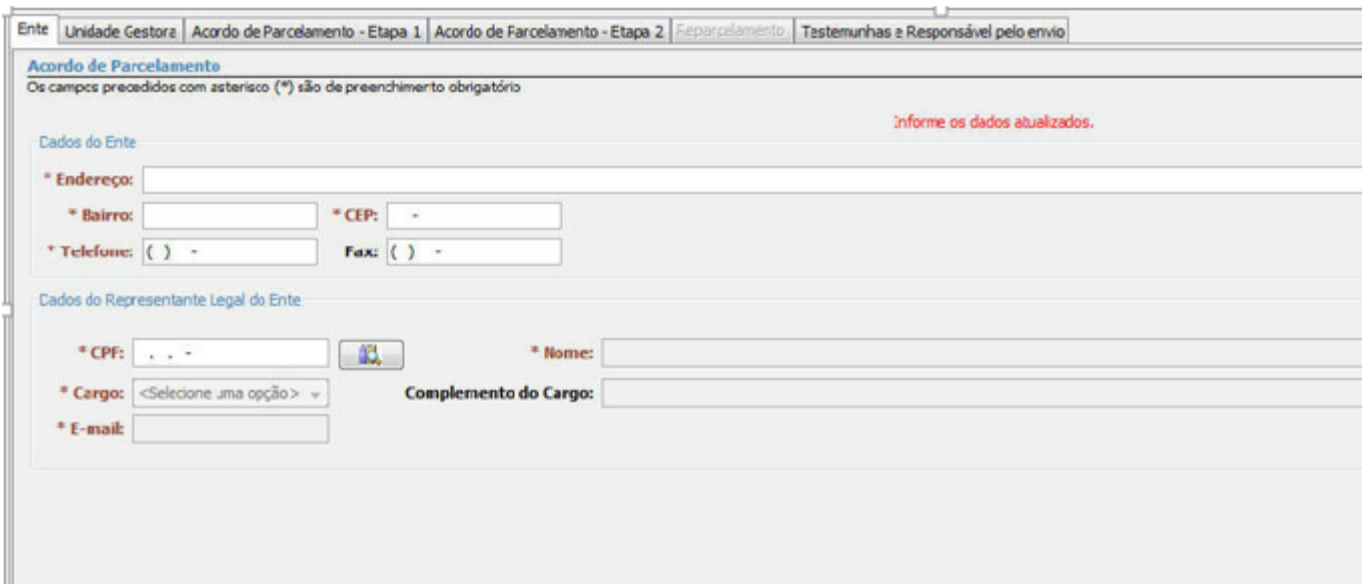

A aba "Ente" é utilizada para o registro dos dados cadastrais do ente federativo e de seu representante legal. Após preencher os dados do ente federativo, o usuário deverá informar o CPF do representante legal e selecionar a opção pesquisar . O sistema buscará as informações relativas ao representante legal e, caso possua registro, suas informações serão exibidas e o usuário poderá realizar as correções necessárias. Caso não possua registro, os campos serão habilitados para que o usuário realize seu cadastramento.

Os campos precedidos por asterisco (\*) são de preenchimento obrigatório.

Os e-mails a serem informados deverão ser os próprios do Ente Federativo e o de seu Responsável Legal. O e-mail de assessoria ou consultoria externa, se existir, só deverá ser informado, se for o caso, no campo do responsável pelo envio do documento (essa recomendação vale também quando do preenchimento do DPIN, do DAIR e do DIPR).

Informando corretamente os e-mails, conforme orientado no parágrafo anterior, todas as correspondências eletrônicas serão encaminhadas pela Secretaria de Previdência do Ministério da Fazenda diretamente aos representantes legais do Ente Federativo e da Unidade Gestora do RPPS.

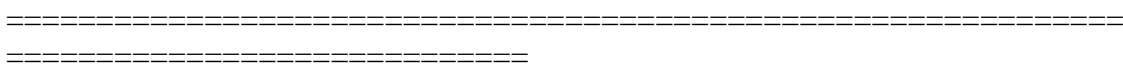

#### **PERGUNTÃO PARCELAMENTO DE DÉBITOS – 2017**

#### **ATUALIZADO 25 DE JULHO DE 2017**

============================================================== ==================================

#### **ACORDO DE PARCELAMENTO**

#### **ABA – UNIDADE GESTORA**

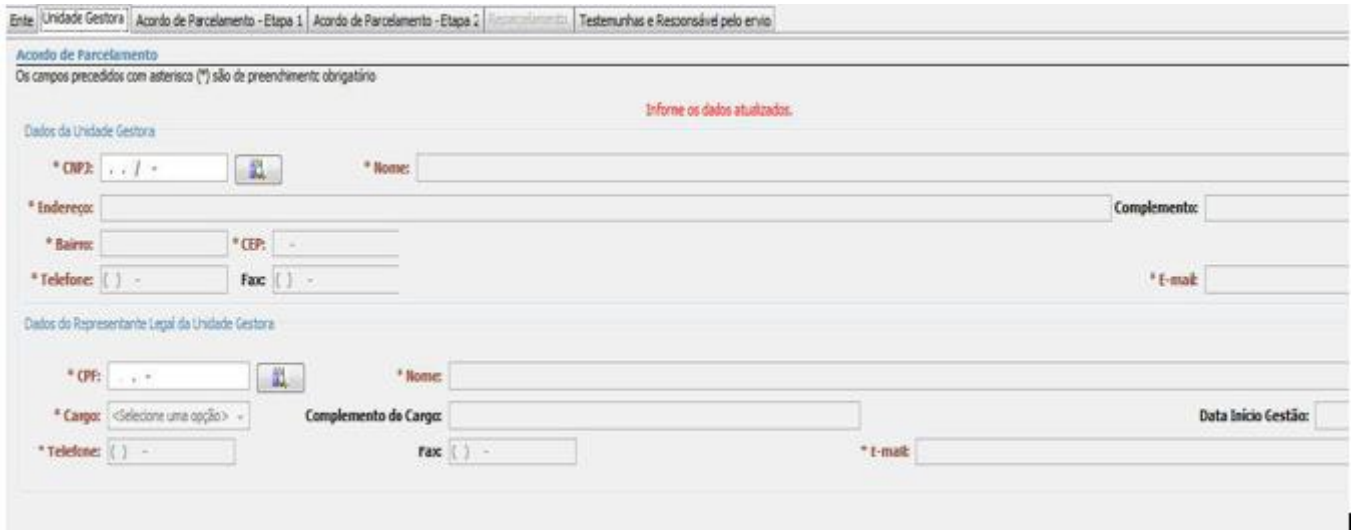

A aba "Unidade Gestora" será utilizada para o registro dos dados da unidade gestora e de seu representante legal. O usuário deverá informar o CNPJ da unidade gestora e selecionar a opção pesquisar (botão próprio). O sistema buscará as informações relativas a unidade gestora e, caso possua registro, suas informações serão exibidas e o usuário poderá realizar as correções necessárias. Caso não possua registro, os campos serão habilitados para que o usuário realize seu cadastramento. O usuário deverá informar o CPF do representante legal da unidade gestora e selecionar a opção pesquisar (botão próprio). O sistema buscará as informações relativas ao representante e, caso possua registro, suas informações serão exibidas e o usuário poderá realizar as correções necessárias. Caso não possua registro, os campos serão habilitados para que o usuário realize seu cadastramento.

Os campos precedidos por asterisco (\*) são de preenchimento obrigatório.

Os e-mails a serem informados deverão ser os próprios da Unidade Gestora e o de seu Responsável Legal. O e-mail de assessoria ou consultoria externa, se existir, só deverá ser informado, se for o caso, no campo do responsável pelo envio do documento (essa recomendação vale também quando do preenchimento do DPIN, do DAIR e do DIPR).

Informando corretamente os e-mails, conforme orientado no parágrafo anterior, todas as correspondências eletrônicas serão encaminhadas pela Secretaria de Previdência do Ministério da Fazenda diretamente aos representantes legais do Ente Federativo e da Unidade Gestora do RPPS.

==============================================================

===============================

### **PERGUNTÃO PARCELAMENTO DE DÉBITOS – 2017**

### **ATUALIZADO 25 DE JULHO DE 2017**

============================================================== ===============================

#### **ACORDO DE PARCELAMENTO**

#### **ABA – ACORDO DE PARCELAMENTO – ETAPA 1**

A aba "Acordo de Parcelamento – Etapa 1" será utilizada para registrar as principais informações do acordo de parcelamento/reparcelamento. O primeiro passo dessa aba será informar se haverá retificação ou não de Termo já cadastrado. No segundo passo, será registrada a condição do Termo: se é Acordo de Parcelamento, de Reparcelamento, ou Cadastramento de Acordo celebrado até 2012 (acordos antigos). Com base nessa informação, o sistema exibirá os campos de preenchimento obrigatórios ou opcionais, na tela.

Ao selecionar a opção "Termo do Acordo de Parcelamento", o sistema apresentará a tela abaixo, na qual deverão ser informados os dados de cada campo obrigatório ou opcional, conforme solicitado durante o preenchimento e observadas as características do Termo de Acordo de Parcelamento que se pretende formalizar:

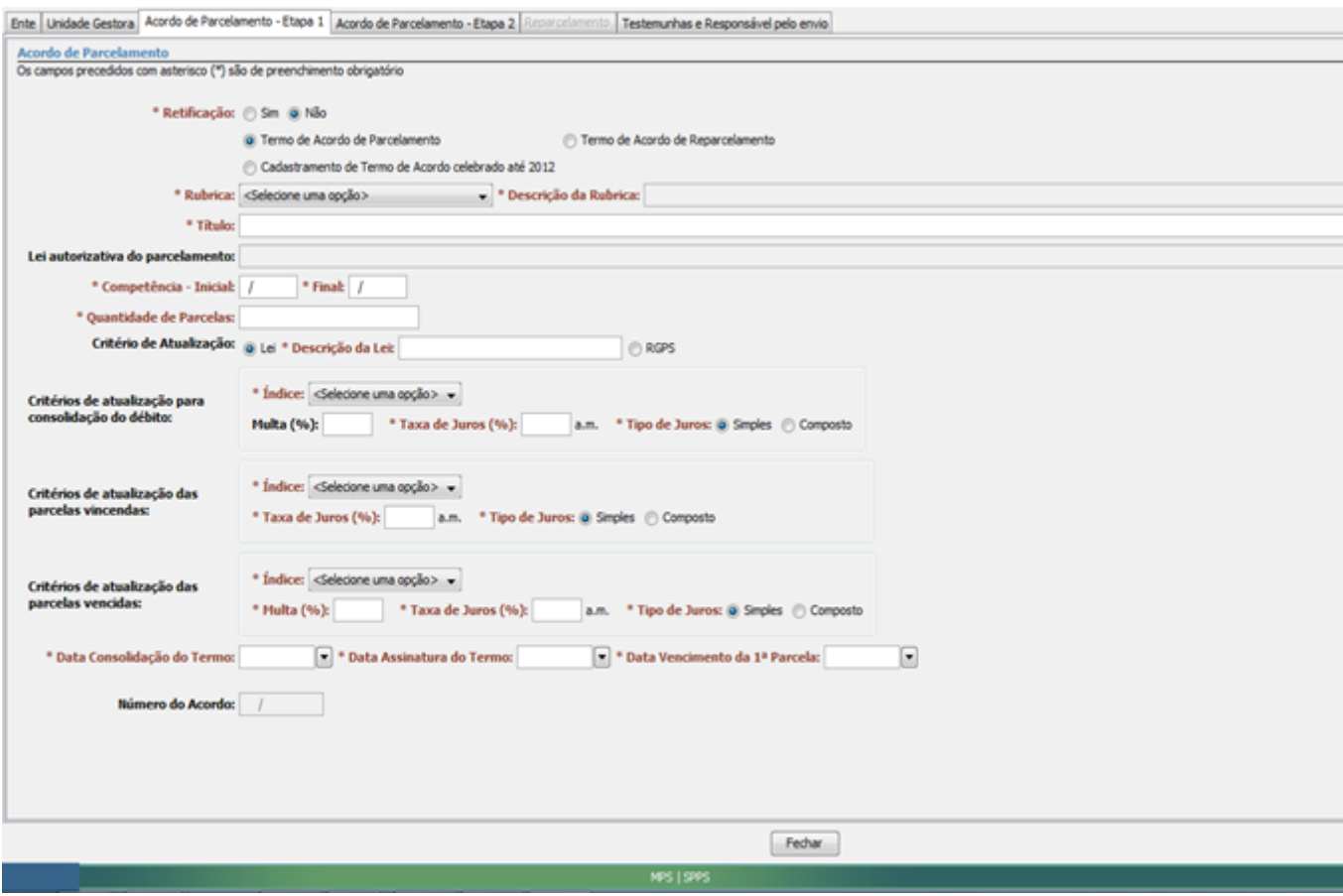

Ao selecionar a opção "Termo do Acordo de Reparcelamento", o sistema apresentará a tela abaixo, na qual deverão ser informados os dados de cada campo obrigatório ou opcional, conforme solicitado durante o preenchimento e observadas as características do Termo de acordo de parcelamento que se pretende formalizar:

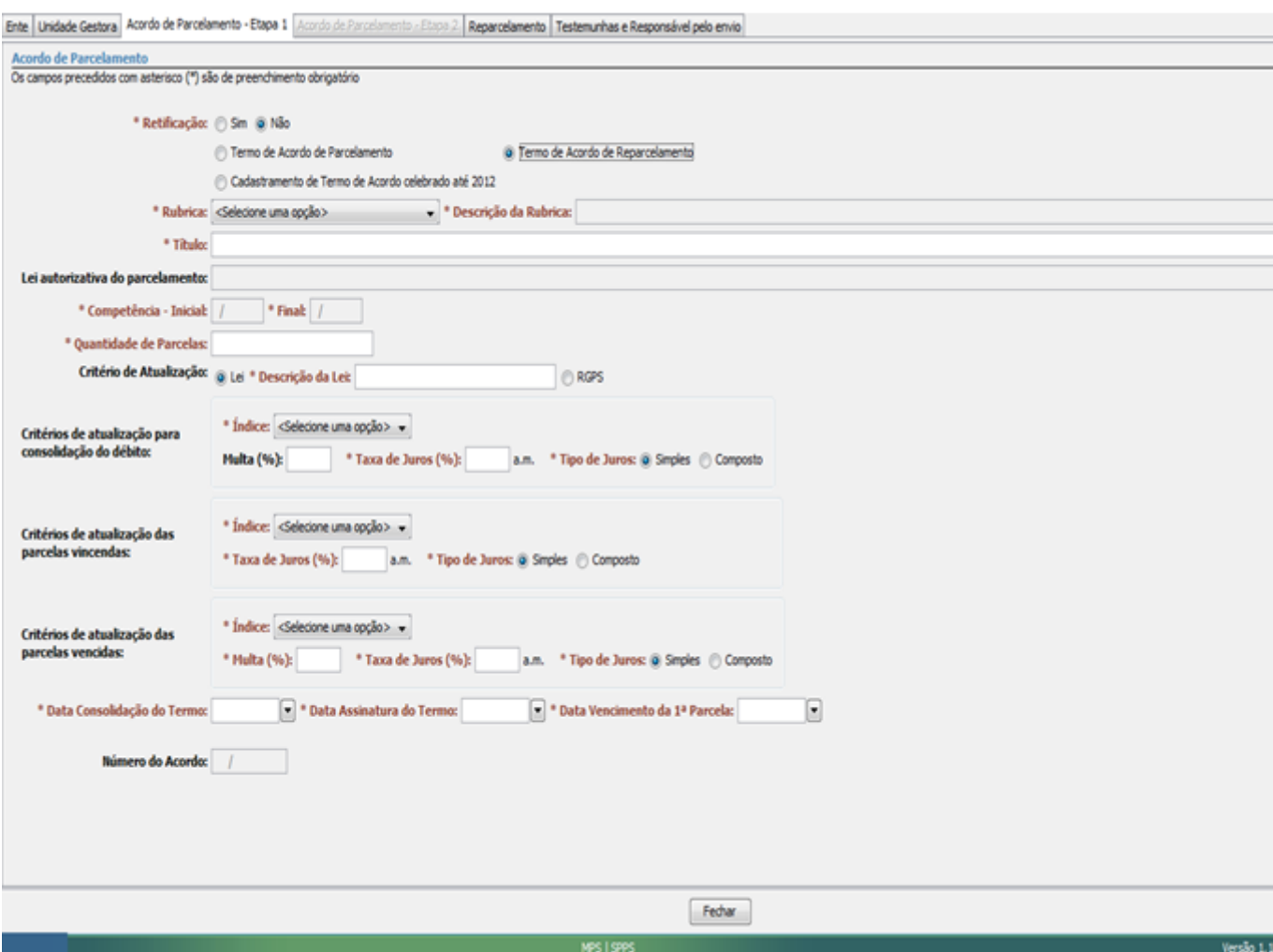

Ao selecionar a opção "Cadastramento de Termo de Acordo celebrado até 2012", o sistema apresentará a tela abaixo, na qual deverão ser informados os dados de cada campo obrigatório ou opcional, conforme solicitado durante o preenchimento e observadas as características do Termo de Acordo antigo que será recadastrado.

Nota: Conforme já mencionado, o cadastramento dos termos antigos (celebrados até 2012, que permaneçam em vigor) é simplificado, pois não há necessidade de detalhar os valores devidos de cada competência original (Etapa 2), bastando informar, na Etapa 1, o "Valor consolidado" do débito na data de sua consolidação. Também não é necessário separar o termo antigo que tenha contemplado diferentes "rubricas", pois o sistema assumirá automaticamente a Rubrica "Outros Critérios", bastando detalhar seu conteúdo no campo "Descrição da Rubrica".

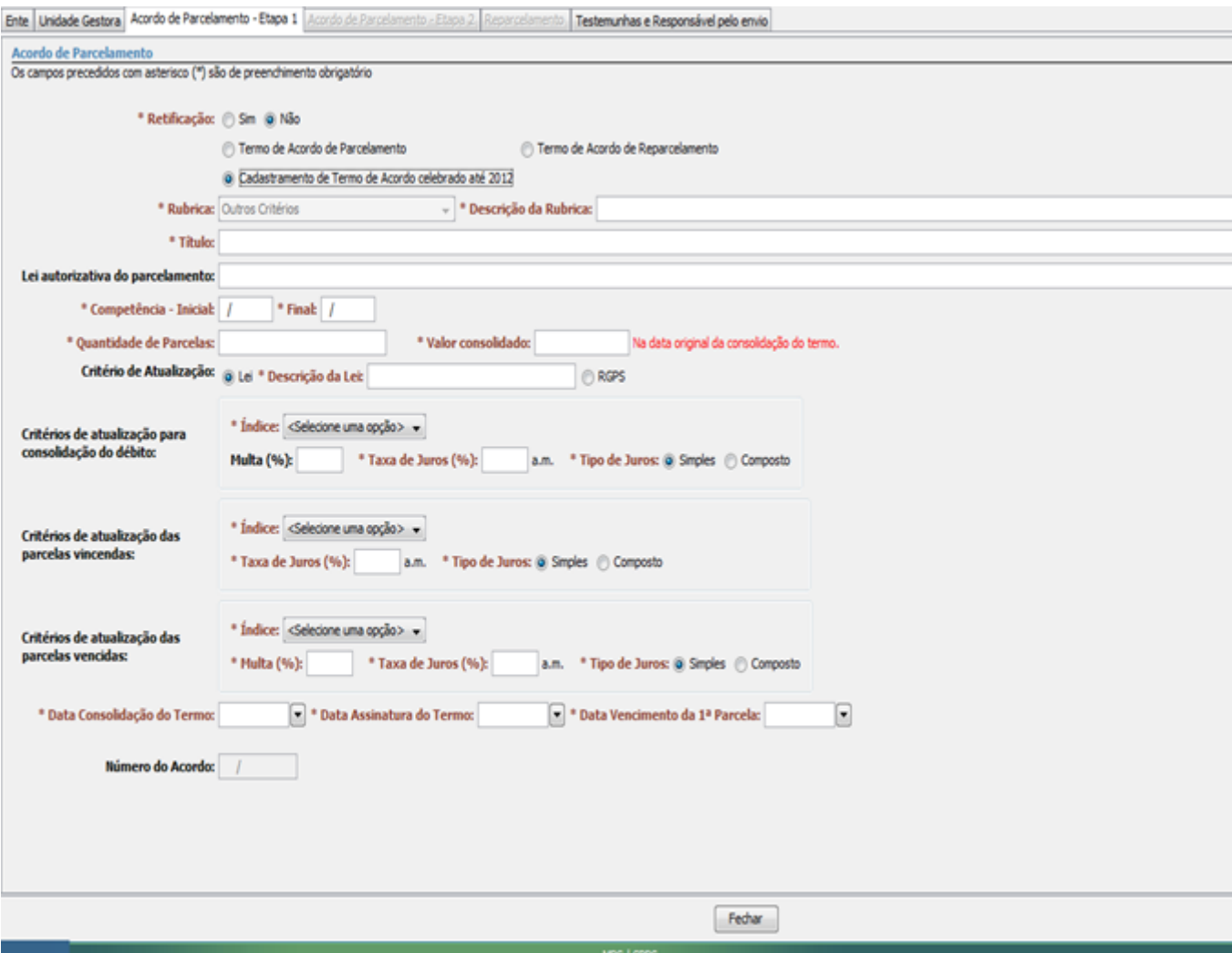

Nos casos de não retificação, cada Acordo de Parcelamento ou Reparcelamento formalizado a partir de 12.07.2017 terá obrigatoriamente apenas uma rubrica, dentre as seguintes:

- Contribuição patronal (60 meses)
- Contribuição dos segurados (200 meses)
- Contribuição patronal (200 meses)
- Utilização indevida de recursos (200 meses)
- Outros Critérios

Quando o tipo da rubrica for "Outros Critérios", o usuário obrigatoriamente deverá preencher o campo "Descrição da Rubrica".

Na seção "Critérios de atualização para consolidação do débito" são informados os critérios de atualização dos valores a serem parcelados, no período compreendido entre as competências de origem e a data de consolidação do acordo.

Na seção "Critérios de atualização das parcelas vincendas" são estabelecidos os critérios de atualização das parcelas a vencer, a partir da formalização do acordo.

A seção "Critérios de atualização das parcelas vencidas" contém os campos onde serão informados os critérios de atualização das parcelas futuras, quando forem pagas em atraso.

#### **O CADPREV apresenta as seguintes opções de índices para atualização dos débitos: IPC-FIPE, INPC, IGP-DI, IGP-M, IPCA.**

Os campos precedidos por asterisco (\*) são de preenchimento obrigatório.

#### **Salvar Acordo de Parcelamento**

As informações do acordo de parcelamento poderão ser salvas a qualquer momento. Para tanto, o usuário deverá selecionar a opção "Salvar" (botão próprio), localizada na barra de ferramentas.

A aplicação possui a funcionalidade de "auto salvamento". Sempre que o usuário selecionar a opção "Fechar" do acordo de parcelamento e existirem informações não salvas, o sistema exibirá uma tela informando a situação e solicitando a confirmação do usuário. Nesse momento, o usuário poderá optar entre gravar as informações e sair do acordo de parcelamento (botão "Sim"), ou sair do acordo de parcelamento sem gravar as informações pendentes (botão "Não").

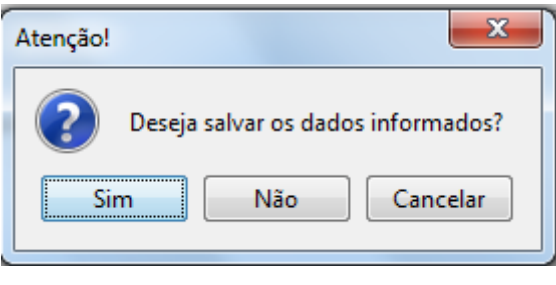

==============================================================

====================================

### **PERGUNTÃO PARCELAMENTO DE DÉBITOS – 2017**

### **ATUALIZADO 25 DE JULHO DE 2017**

============================================================== ===============================

#### **ACORDO DE PARCELAMENTO**

**ABA – ACORDO DE PARCELAMENTO – ETAPA 2**

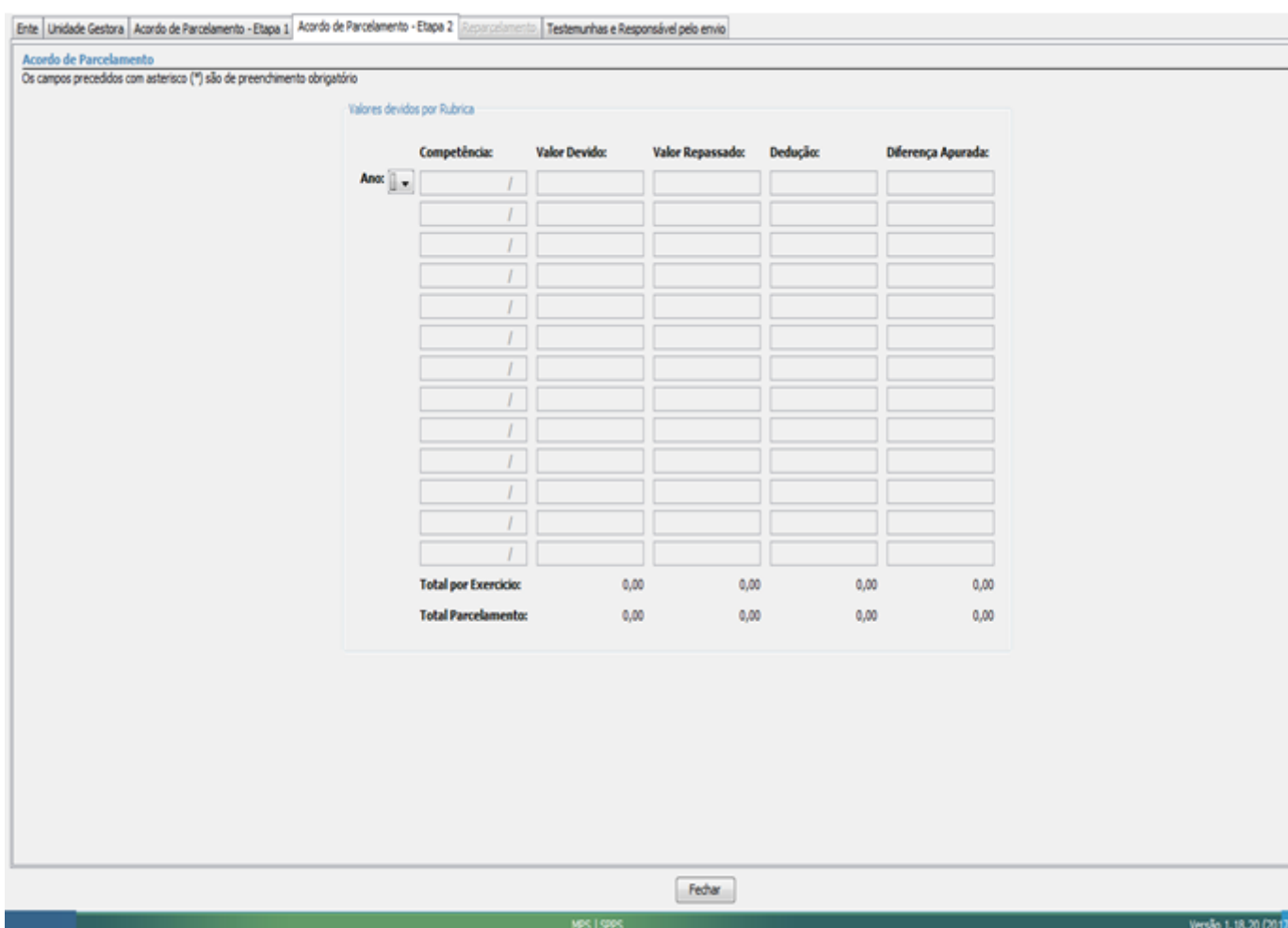

A aba "Acordo de Parcelamento – Etapa 2" será utilizada para registrar as informações relativas aos valores devidos por rubrica.

As competências a serem informadas estarão habilitadas dentro do período entre a competência inicial e final, informadas na Etapa 1.

Se o período do débito abranger mais de um ano, o sistema disponibilizará uma tela para cada ano, com suas treze competências (janeiro ao 13º salário).

A "Diferença apurada" será exibida em modo leitura, com valor calculado a partir da fórmula: Diferença apurada = Valor Devido – Valor repassado – Dedução.

**OBS**.: A partir de janeiro de 2014 as deduções serão informadas somente no DIPR. O valor devido e o valor repassado deverão ser informados pelo Ente.

A Diferença Apurada será atualizada para a data de consolidação do Termo do Acordo, conforme critérios de atualização informados na Etapa 1.

Na parte inferior da tela são exibidos em modo de leitura totalizadores dos valores lançados por exercício e para todo o parcelamento.

Nota: O CADPREV-Ente Local trabalha apenas com os valores originais dos débitos. A visualização dos valores consolidados constará do Demonstrativo Consolidado de Parcelamento – DCP, que somente estará disponível no Cadprev Web, após o envio e processamento do arquivo XML.

============================================================== ===============================

# **PERGUNTÃO PARCELAMENTO DE DÉBITOS – 2017**

#### **ATUALIZADO 25 DE JULHO DE 2017**

==============================================================

===============================

#### **ACORDO DE PARCELAMENTO**

#### **ABA – REPARCELAMENTO**

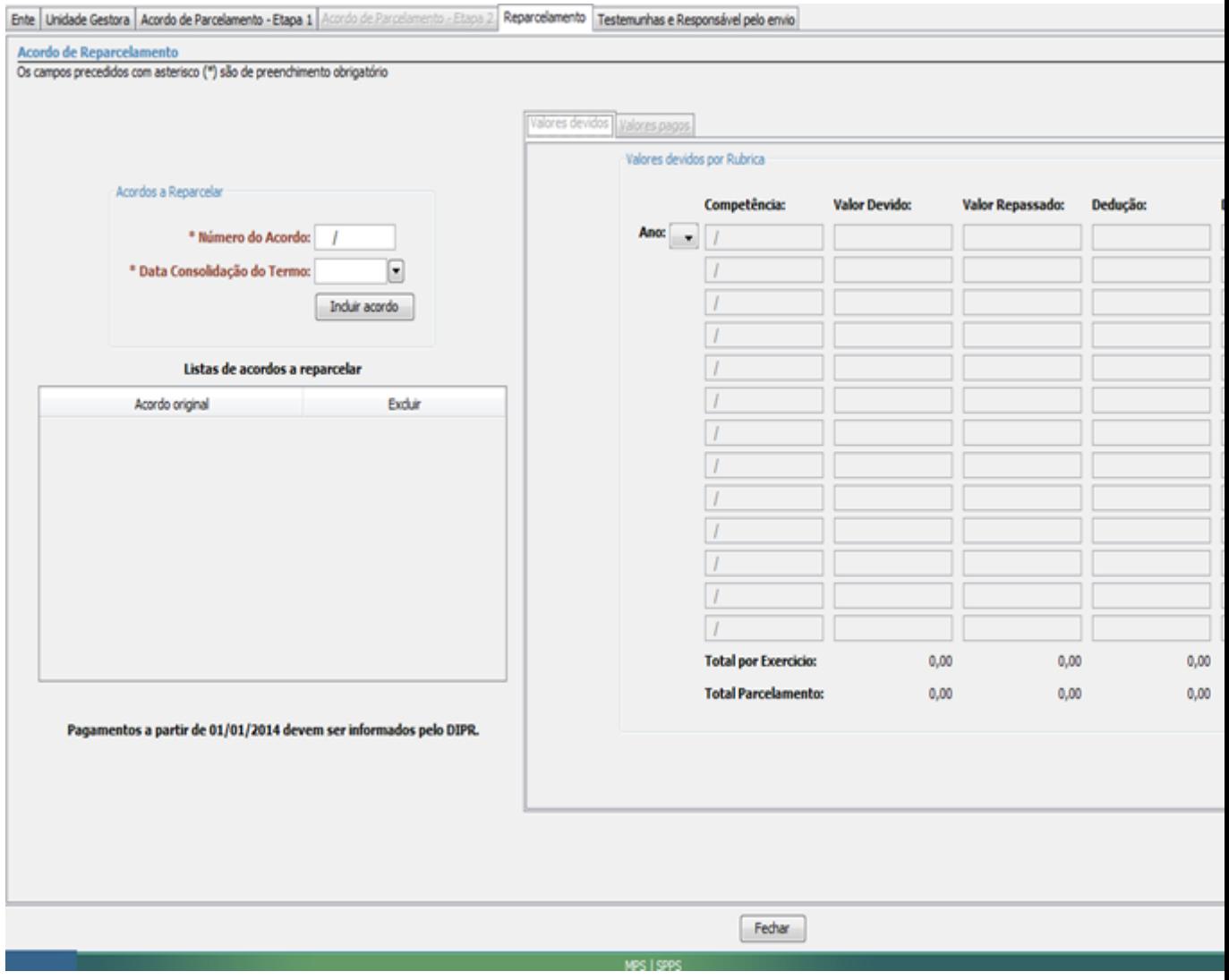

A aba "Reparcelamento" será utilizada para registrar o número dos Acordos de Parcelamento/Reparcelamento a serem repactuados, bem como suas datas de consolidação. Também nesta aba serão informadas, selecionando cada acordo, as **parcelas pagas referentes às competências até dezembro de 2013.** Todas as **parcelas pagas a partir de janeiro de 2014** serão importadas pelo sistema Cadprev Web dos DIPR´s já informados.

No "Combo" "Acordos a Reparcelar" deverá ser informado o número do Acordo de Parcelamento/Reparcelamento a ser repactuado e a data de sua consolidação.

Concluída essa etapa, poderão ser incluídos outros Parcelamentos e Reparcelamentos de mesma rubrica, se for o caso.

Caso existam Parcelamentos/Reparcelamentos a serem repactuados com **parcelas pagas antes de janeiro de 2014**, estas parcelas terão que ser informadas através do Cadprev Ente Local. Para tanto, selecione o acordo original na "Lista de acordos a reparcelar" clicando em cima do número do Acordo. Será habilitada a aba interna "Valores pagos". Clique em cima e ficarão disponíveis os campos para informação do número da parcela, data do pagamento e valor pago. Repita a operação para todas as parcelas pagas **até dezembro de 2013** de cada Parcelamento/Reparcelamento a ser repactuado.

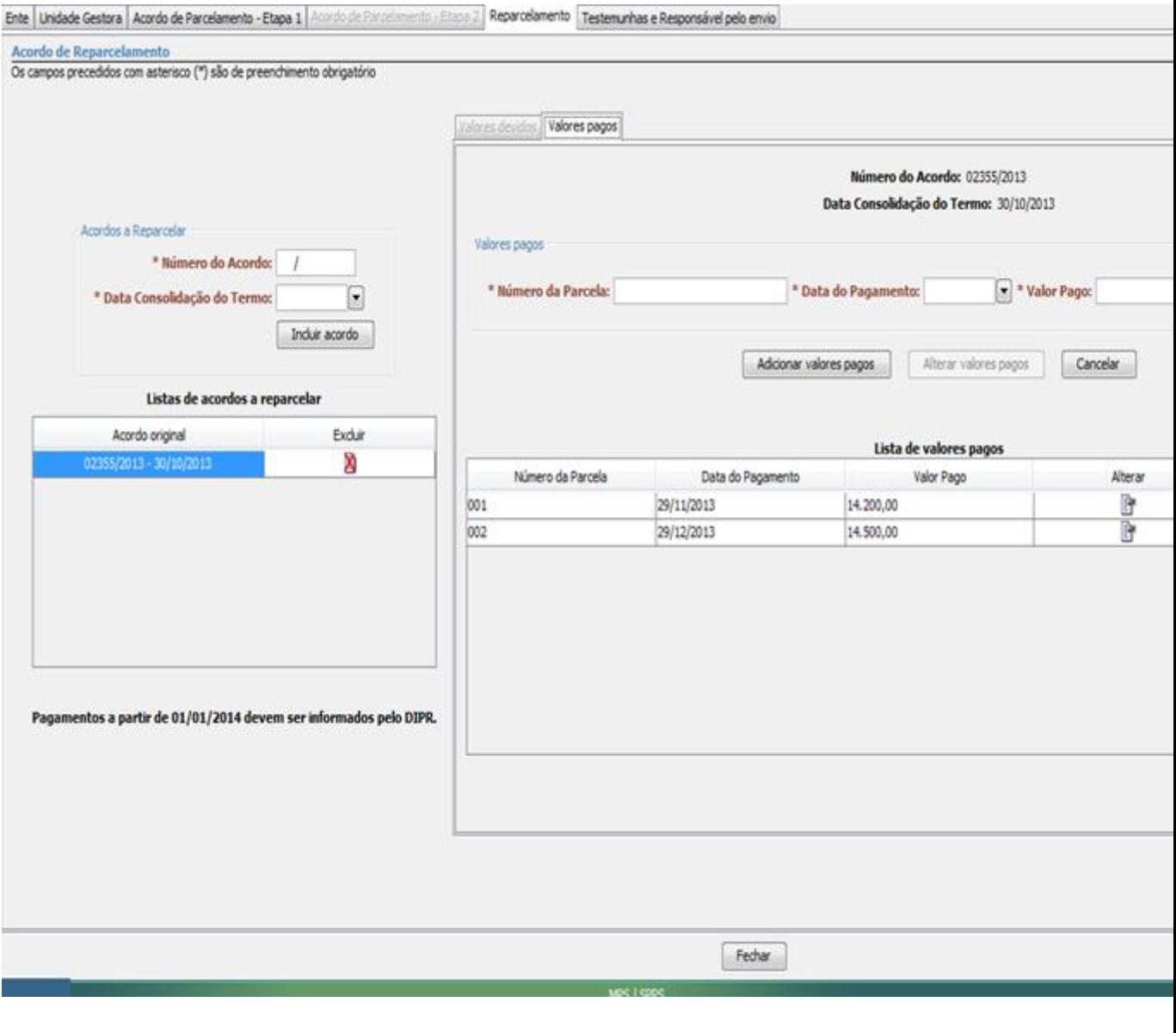

===============================

# **PERGUNTÃO PARCELAMENTO DE DÉBITOS – 2017**

==============================================================

# **ATUALIZADO 25 DE JULHO DE 2017**

==============================================================

===============================

# **ACORDO DE PARCELAMENTO:**

# **ABA – TESTEMUNHAS E RESPONSÁVEL PELO ENVIO**

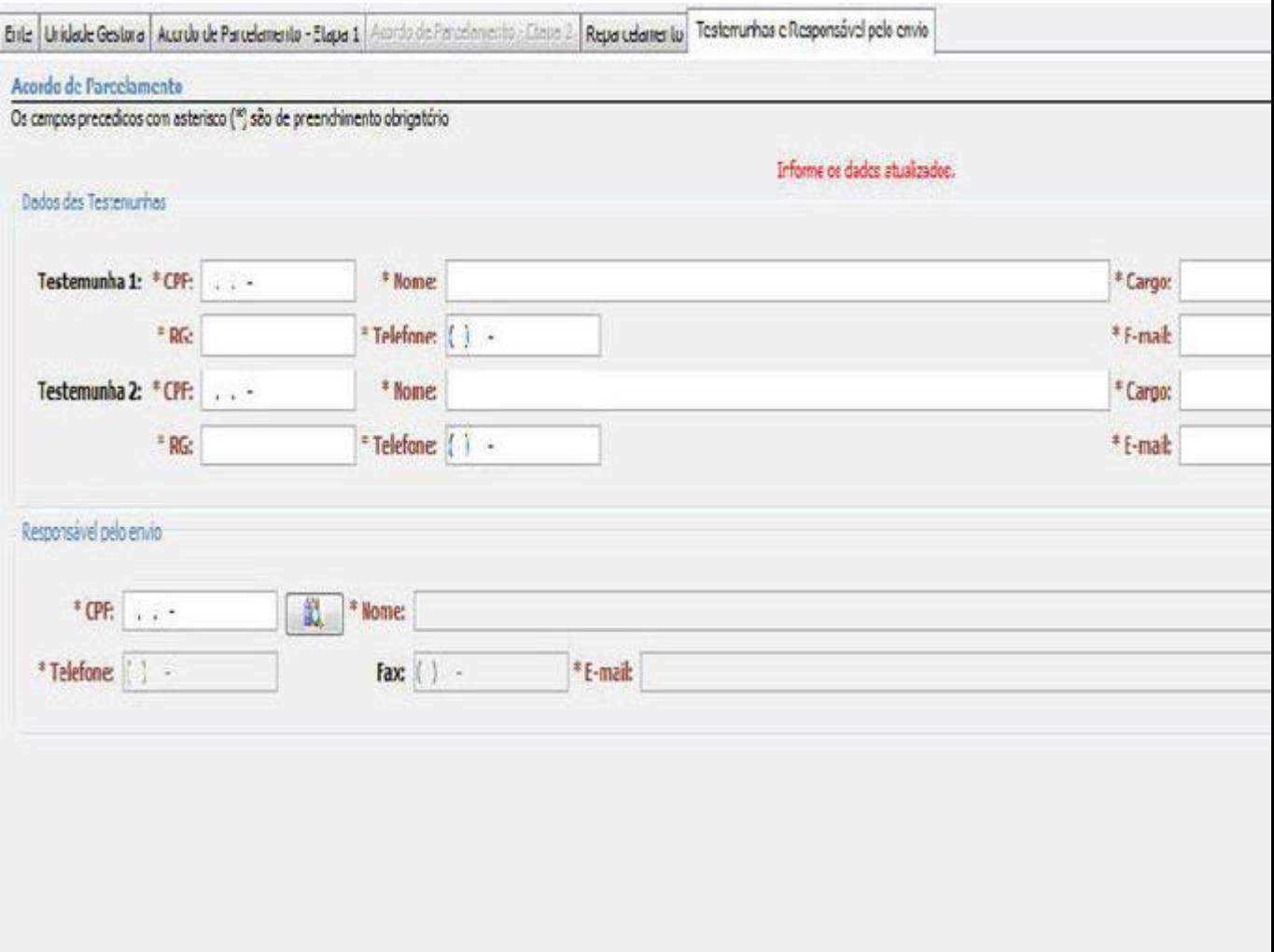

A aba "Testemunhas e Responsáveis pelo Envio" será utilizada para registrar as informações acerca das testemunhas do acordo de parcelamento e do responsável pelo envio.

Na seção "Dados das Testemunhas" deverão ser especificadas as informações das duas testemunhas do acordo de parcelamento.

A seção "Responsável pelo Envio" deverá ser utilizada pelo usuário para informar os dados da pessoa física responsável pelo envio. O usuário deverá informar o CPF do responsável e selecionar a opção pesquisar (botão

próprio). O sistema buscará as informações relativas ao responsável e, caso possua registro, suas informações serão exibidas e o usuário poderá realizar as correções necessárias. Caso não possua registro, os campos serão habilitados para que o usuário realize seu cadastramento.

============================================================== ====================================

# **PERGUNTÃO PARCELAMENTO DE DÉBITOS – 2017**

### **ATUALIZADO 25 DE JULHO DE 2017**

==============================================================

===============================

#### [CADREV WEB](http://cadprev.previdencia.gov.br/Cadprev/faces/pages/index.xhtml)

#### **Enviar Acordo de Parcelamento**

Verifica-se que a primeira funcionalidade do [Cadprev Web](http://cadprev.previdencia.gov.br/Cadprev/faces/pages/index.xhtml) é a de enviar o Acordo de Parcelamento (arquivo XML gerado no [CADPREV-Ente Local\)](http://cadprev.previdencia.gov.br/Cadprev/desktop/cadprev.jnlp;jsessionid=BFCAA9E32DC8B2A0CEA47421AC26C5D8.node01).

Ao clicar na funcionalidade "Enviar Acordo de Parcelamento" aparecerá a tela de acesso ao sistema, sendo necessário informar o CPF e a senha do usuário cadastrado para o referido acesso.

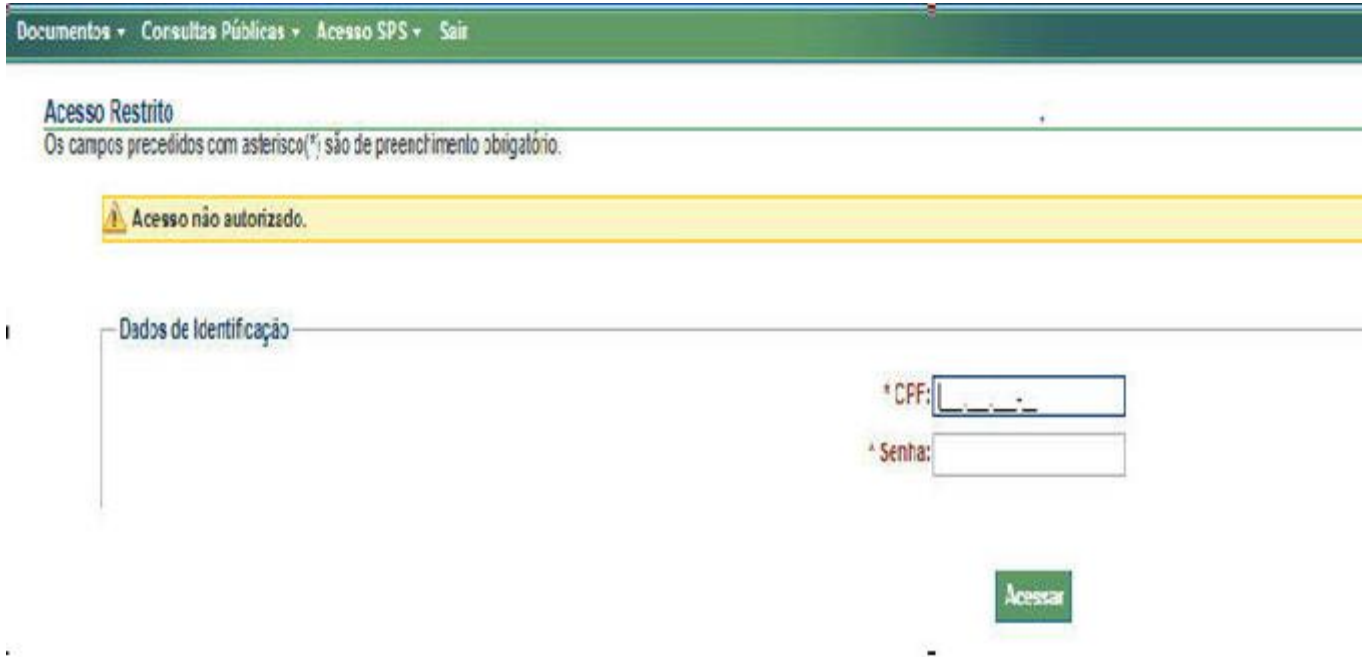

Após a informação dos dados de identificação do usuário cadastrado, aparecerá nova tela, esta destinada ao envio do arquivo. Basta clicar no botão "Procurar", localizar o arquivo XML no computador do usuário, e clicar no botão "Enviar".

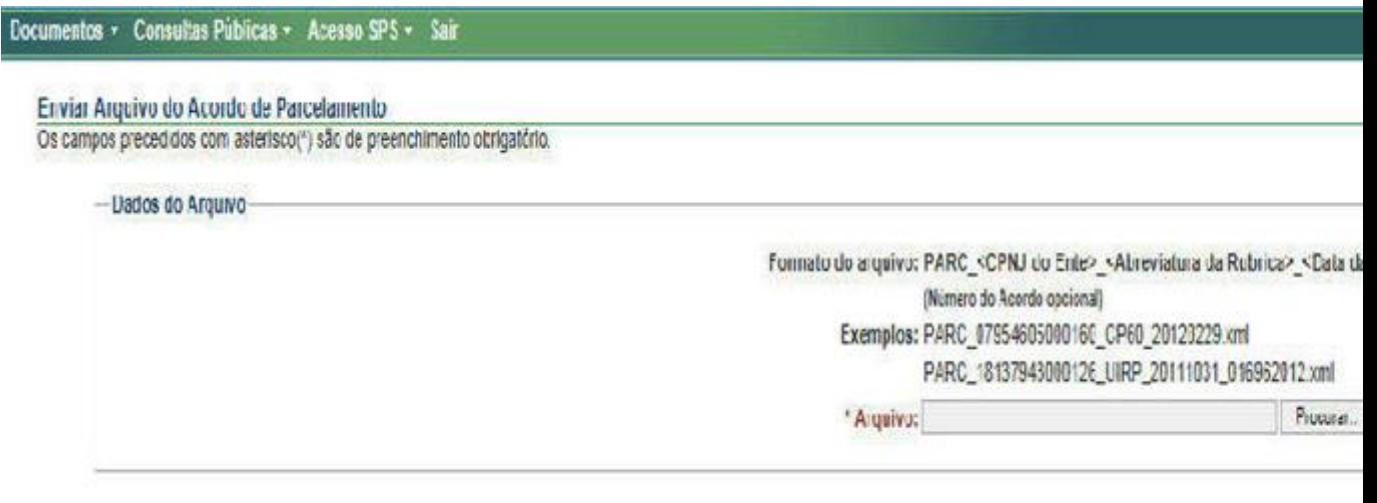

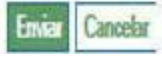

Na tela seguinte aparecerá o nome do Ente e a identificação do "Acordo de Parcelamento" e será solicitada a confirmação do envio do arquivo. Basta clicar no botão "Confirmar".

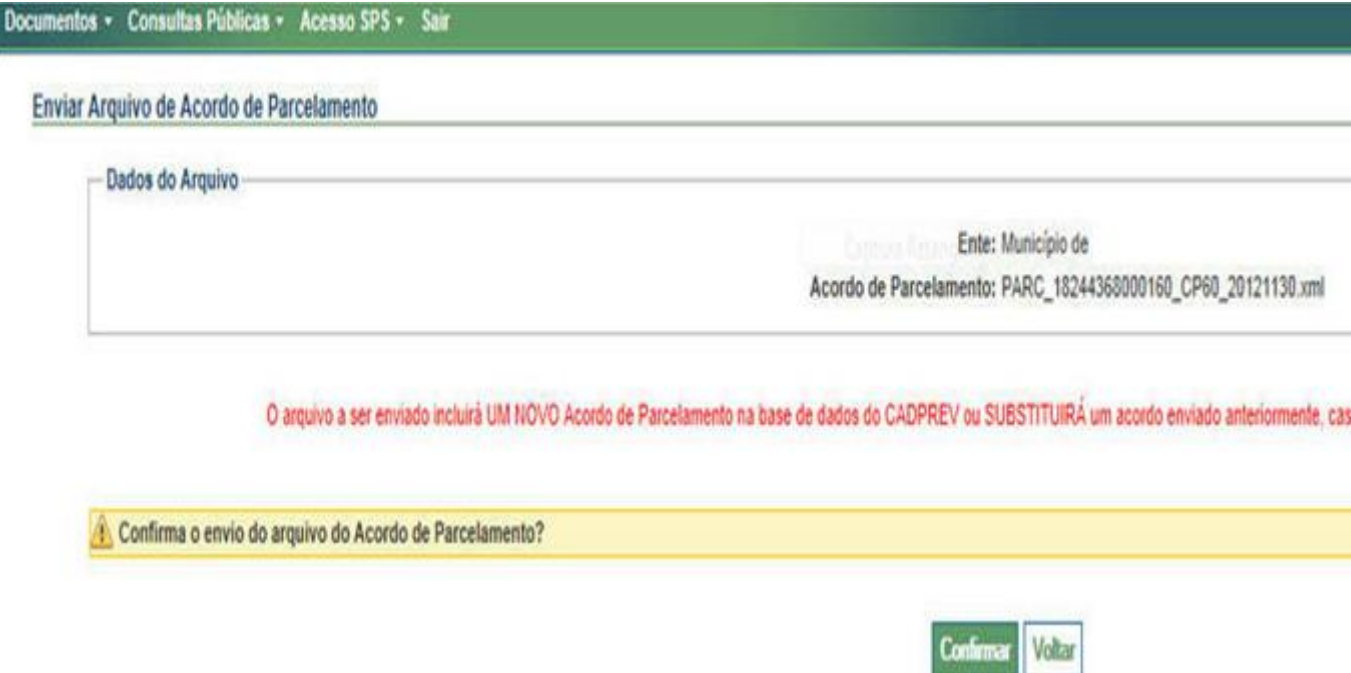

Após a confirmação, a tela seguinte informará que o arquivo foi enviado com sucesso. Se tiver outros Acordos a enviar, repetir o processo para cada um.

Após todos os envios, aguardar o processamento.

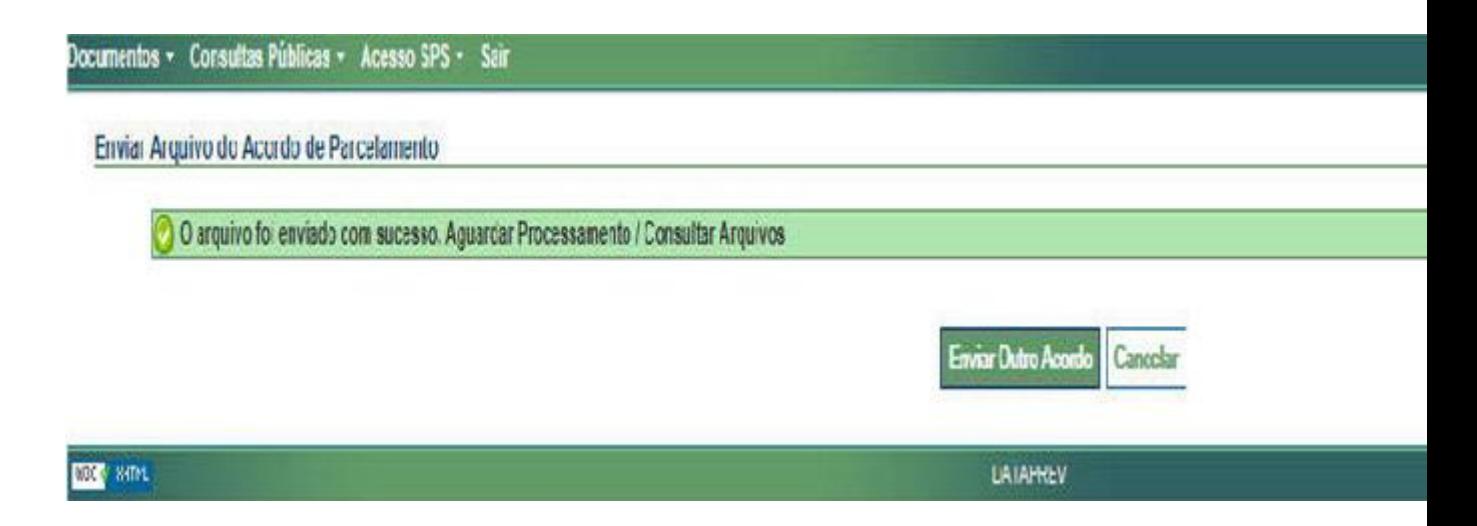

Após o envio dos arquivos XML, estes serão processados no [Cadprev Web,](http://cadprev.previdencia.gov.br/Cadprev/faces/pages/index.xhtml) onde são executadas quatro rotinas diárias de processamento. O resultado do processamento será visualizado em "Consultar Arquivos Acordos de Parcelamento".

#### [CADREV WEB](http://cadprev.previdencia.gov.br/Cadprev/faces/pages/index.xhtml)

#### **Consultar Arquivos Acordos de Parcelamento**

Enviado o arquivo, o usuário deverá acompanhar a situação do seu processamento pela opção "Consultar Arquivos Acordos de Parcelamento", conforme tela abaixo, já com o resultado de uma pesquisa:

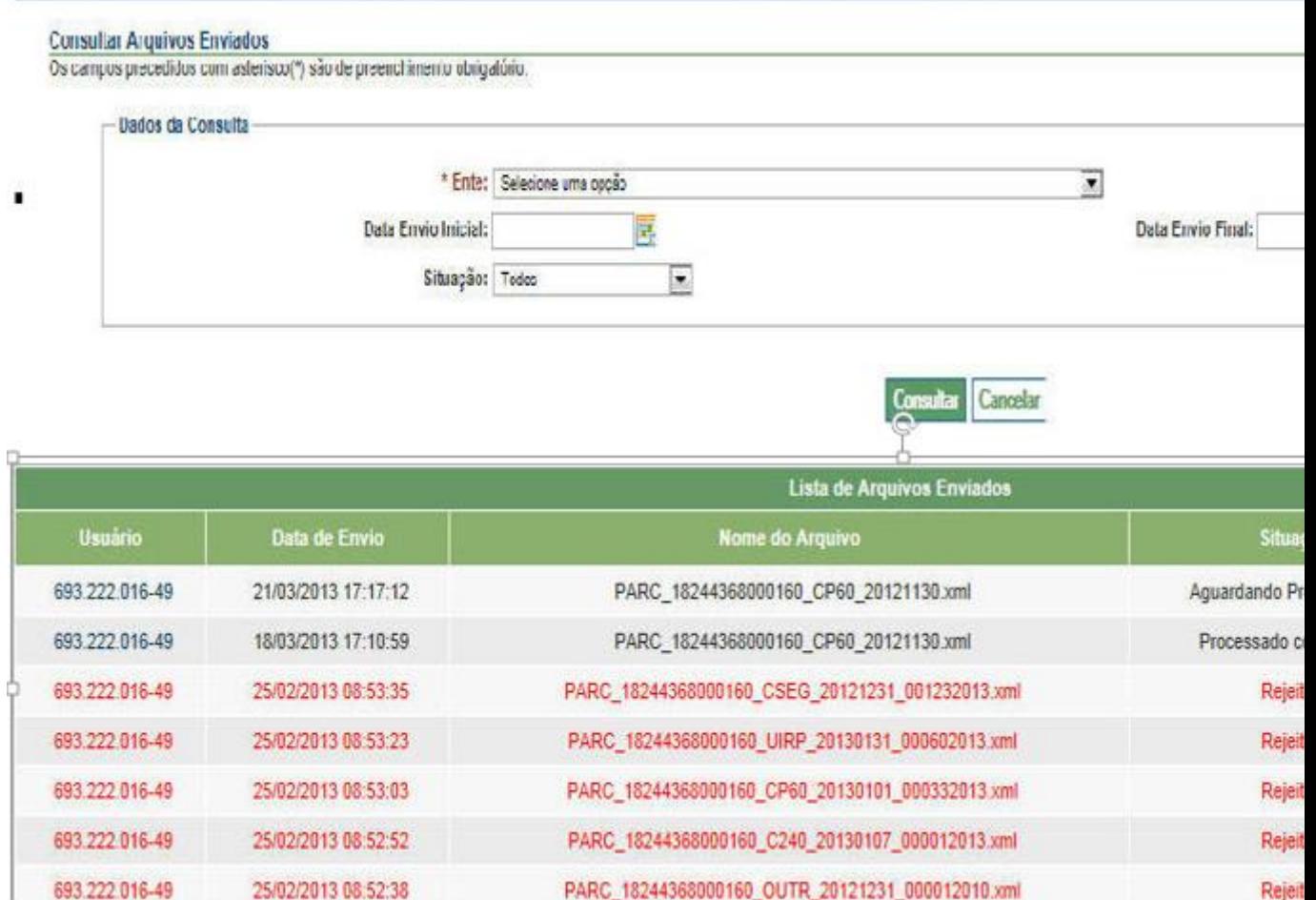

Verifica-se, pela tela acima, que a consulta poderá obter três situações: "Aguardando Processamento", "Rejeitado", e "Processado com Sucesso".

==============================================================

==============================================================

===============

=====================================

 Aguardando Processamento > O arquivo aguarda a próxima rotina diária de processamento do [Cadprev Web.](http://cadprev.previdencia.gov.br/Cadprev/faces/pages/index.xhtml)

 Rejeitado > O arquivo do Acordo de Parcelamento foi rejeitado no processamento. O usuário deverá verificar o motivo pelo qual o arquivo foi rejeitado, clicando na lupa em Resultado do Processamento e adotar as providências para correção, conforme exemplificado na tela abaixo.

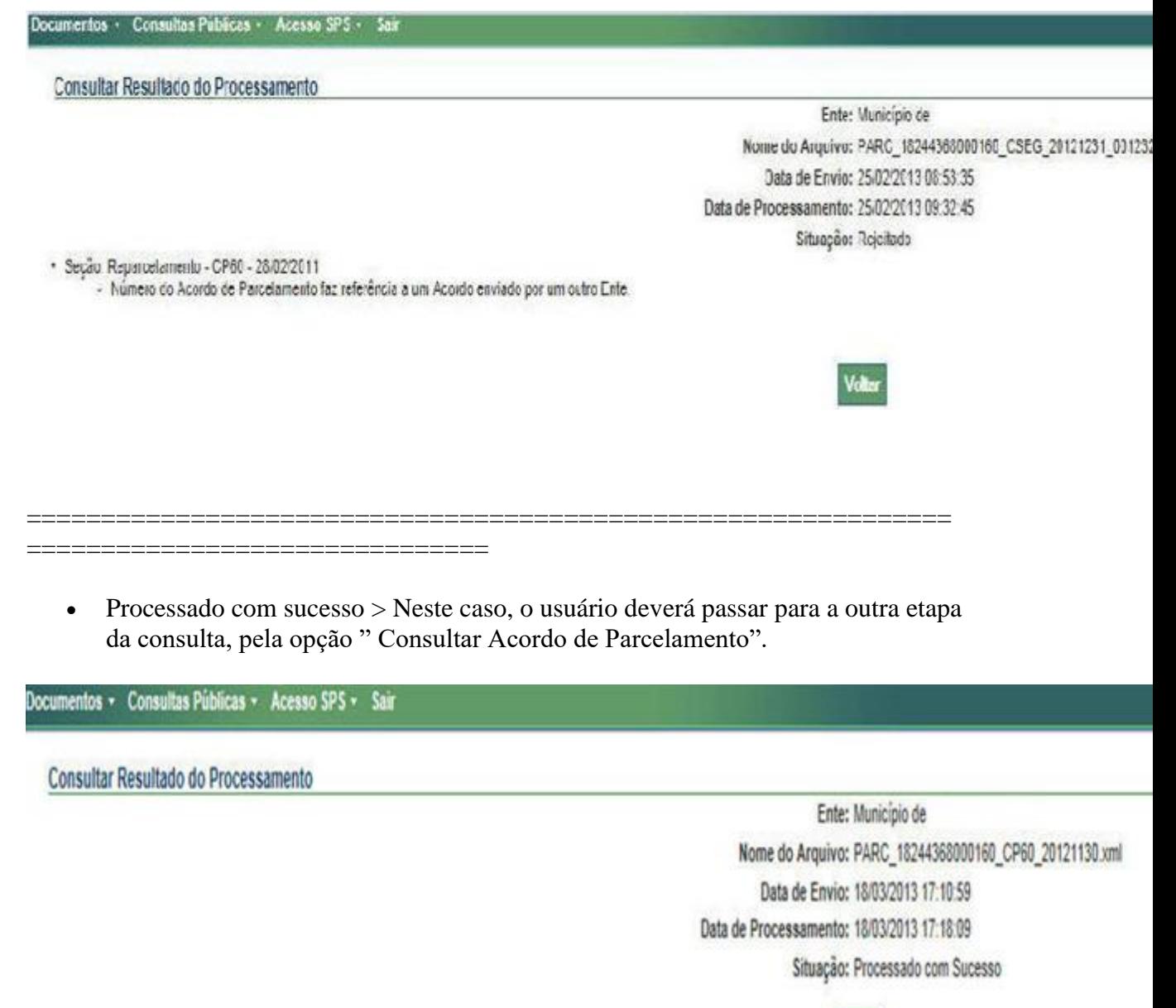

Voltar

[CADREV WEB](http://cadprev.previdencia.gov.br/Cadprev/faces/pages/index.xhtml)

#### **Consultar Acordo de Parcelamento**

Processado com sucesso, o usuário deverá continuar a consulta pela opção "Consultar Acordo de Parcelamento", conforme tela abaixo, já com o resultado da pesquisa:

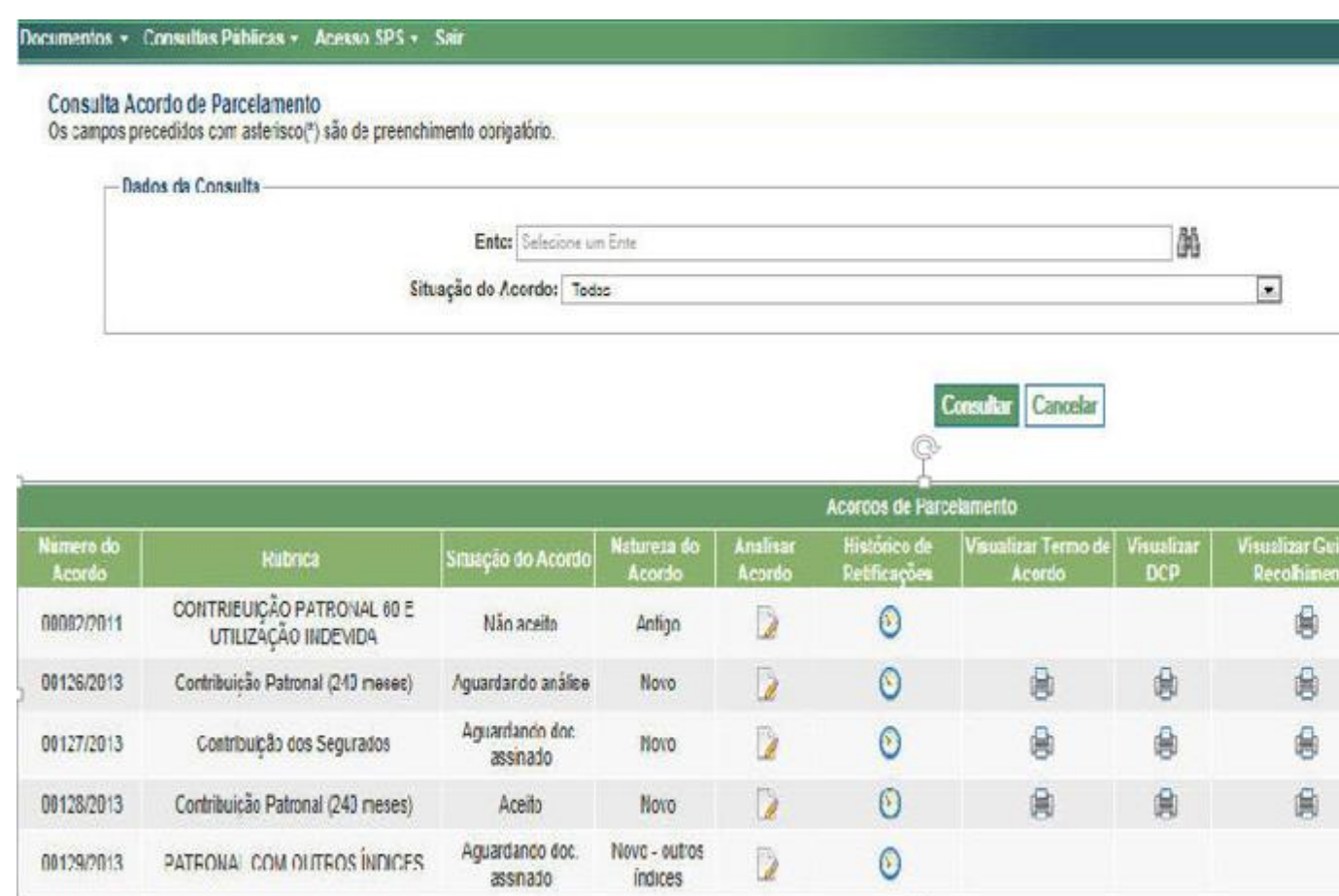

Verifica-se, pela tela acima, existirem quatro possibilidades de "Situação do Acordo": "Aguardando doc. assinado", "Aguardando análise", "Aceito" e "Não aceito".

Assim, após o arquivo XML ter sido "Processado com Sucesso", a "Situação do Acordo", conforme tela acima, indicará a situação "Aguardando doc. assinado". Nesse momento o usuário deverá:

a) Conferir, imprimir e assinar o Demonstrativo Consolidado de Parcelamento – DCP (opção "Visualizar DCP").

b) Imprimir o Termo de Acordo de Parcelamento (opção "Visualizar Termo de Acordo"), para colher as assinaturas dos responsáveis no Termo e na Declaração de Publicação.

c) Imprimir a Autorização para Débito na Conta de Repasse do FPM, se for o caso.

d) Após assinados, referidos documentos deverão ser digitalizados para envio à Secretaria de Previdência – SPREV, por meio da opção "Enviar Documentos Digitalizados do Acordo de Parcelamento". Após o envio dos documentos digitalizados a situação será gravada como "Aguardando análise".

O Ente deverá aguardar a análise da regularidade do Termo de acordo pela SPREV, que poderá resultar na situação "Aceito" (o parcelamento apresentado encontra-se em conformidade com as normas estabelecidas na Portaria MPS nº 402/2008) ou "Não aceito" (o parcelamento não está em conformidade, cabendo ao Ente solucionar as pendências que foram apontadas).

#### [CADREV WEB](http://cadprev.previdencia.gov.br/Cadprev/faces/pages/index.xhtml)

#### **Enviar Documentos Digitalizados do Acordo de Parcelamento**

O Termo, a declaração de publicação, o Demonstrativo Consolidado de Parcelamento – DCP e a Autorização para Débito na Conta de Repasse do FPM, devidamente assinados, deverão ser digitalizados e enviados pelo [Cadprev Web](http://cadprev.previdencia.gov.br/Cadprev/faces/pages/index.xhtml) (opção "Enviar Documentos Digitalizados do Acordo de Parcelamento"). Os documentos digitalizados deverão ser enviados em arquivo único, em formato PDF ou JPG, observado o tamanho máximo de 2 MB. Somente após o recebimento dos documentos digitalizados a SPREV efetuará a análise do Termo.

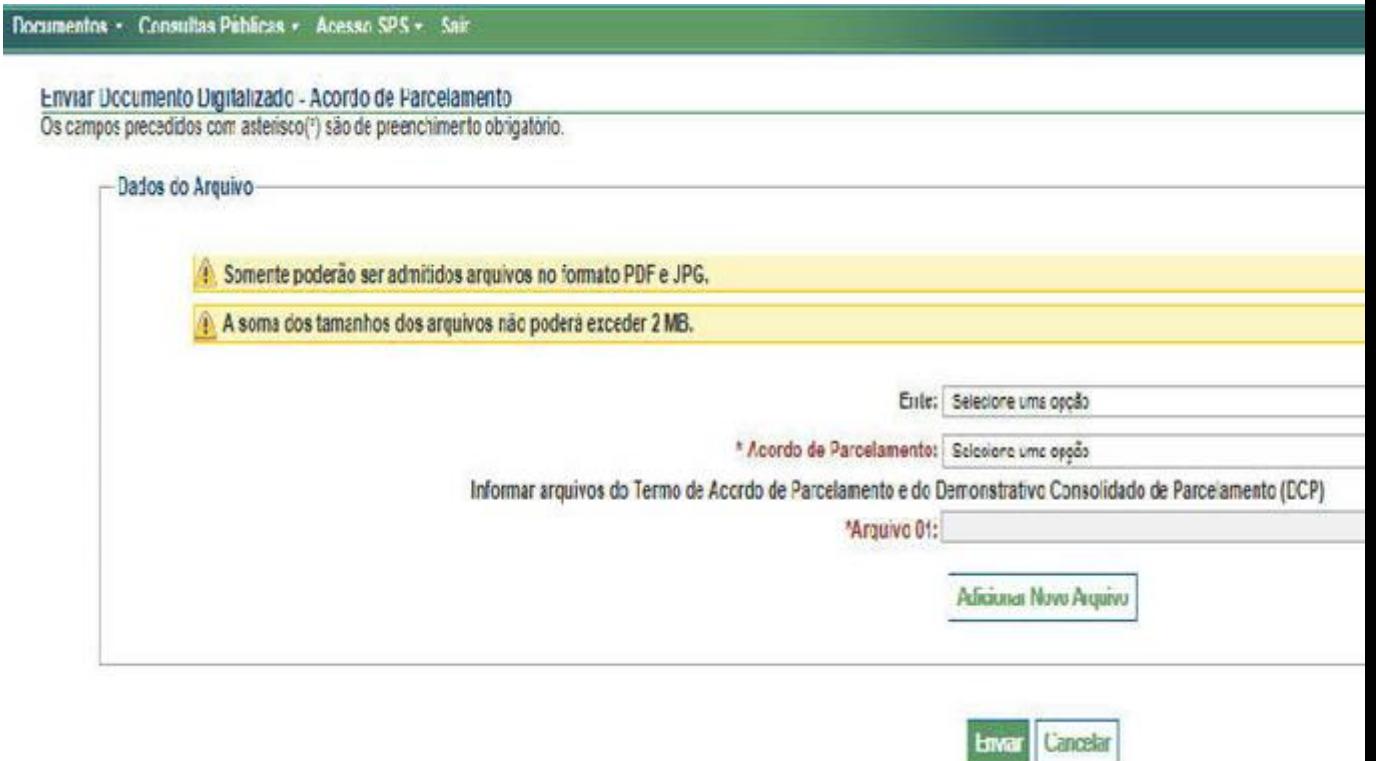

==============================================================

====================================

### **PERGUNTÃO PARCELAMENTO DE DÉBITOS – 2017**

#### **ATUALIZADO 25 DE JULHO DE 2017**

==============================================================

===============================

Acordo 01 – Etapa 1

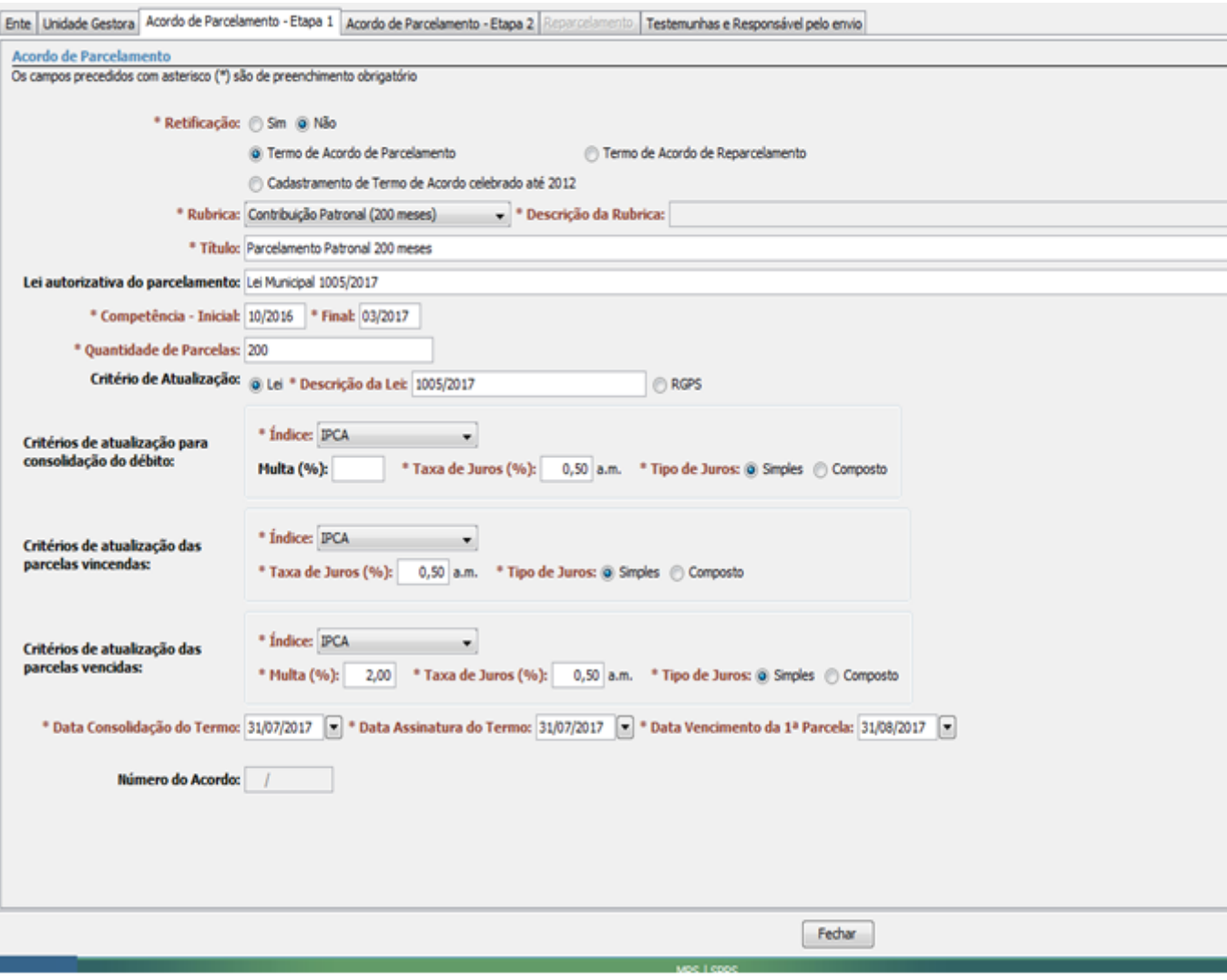

#### [Veja exemplos de telas preenchidas](http://www.antigo.previdencia.gov.br/regimes-proprios/parcelamento/#Veja exemplos de telas preenchidas)

==============================================================

===============================

# **PERGUNTÃO PARCELAMENTO DE DÉBITOS – 2017**

## **ATUALIZADO 25 DE JULHO DE 2017**

==============================================================

===============================

Acordo 01 – Etapa 2

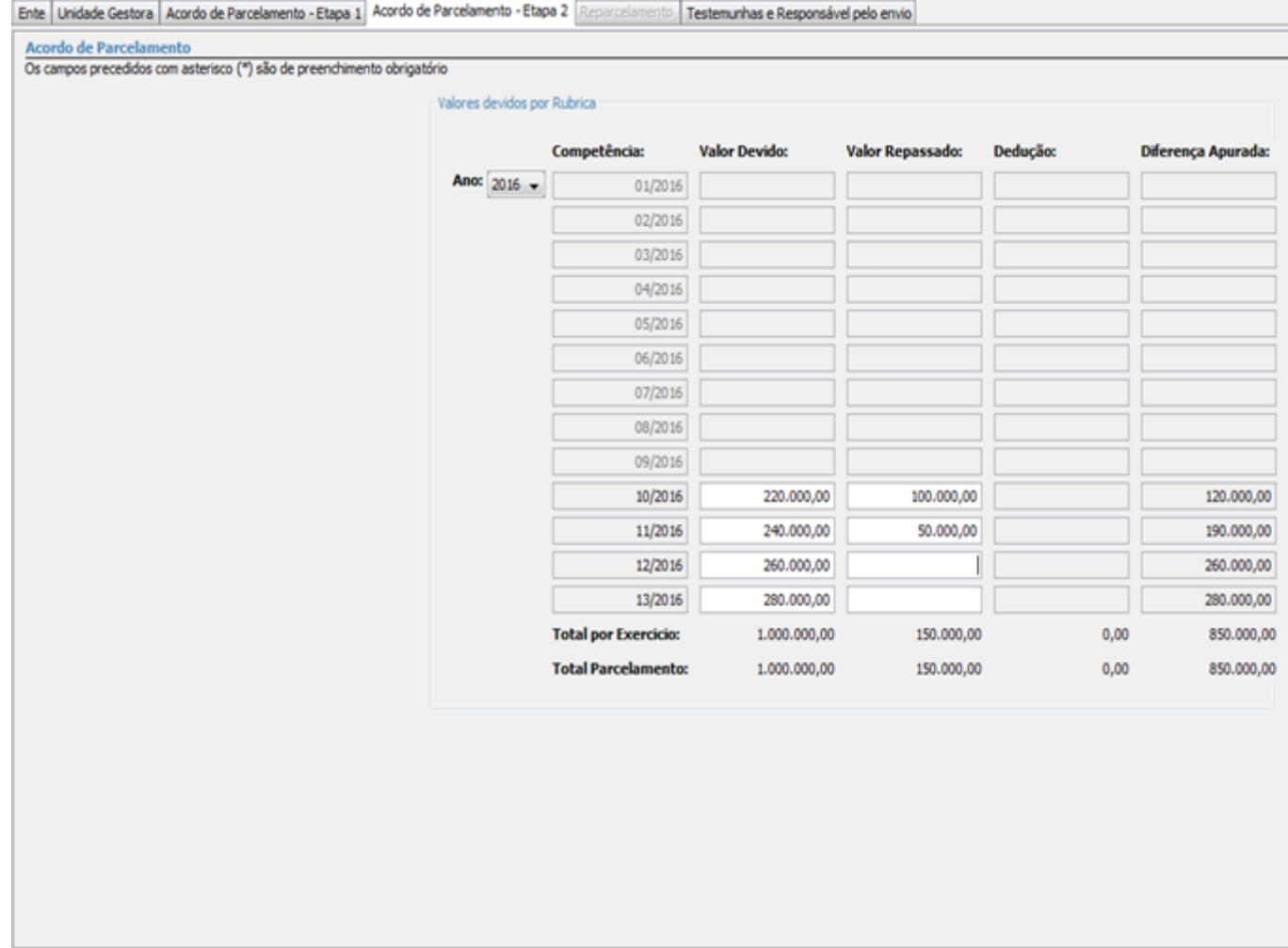

Fechar

 $R190$ 

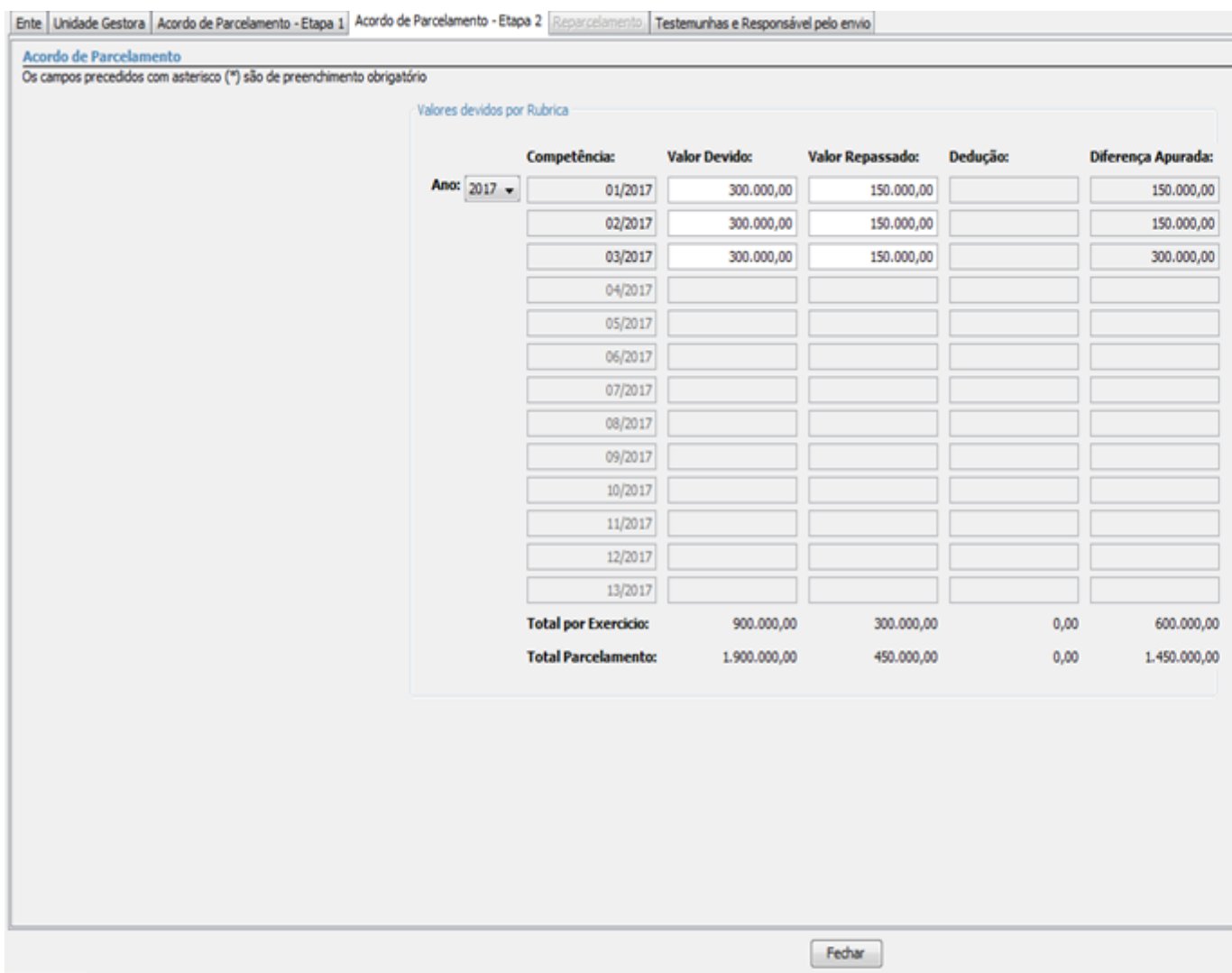

**MPS ISPPS** 

[Veja exemplos de telas preenchidas](http://www.antigo.previdencia.gov.br/regimes-proprios/parcelamento/#Veja exemplos de telas preenchidas)

==============================================================

===============================

## **PERGUNTÃO PARCELAMENTO DE DÉBITOS – 2017**

#### **ATUALIZADO 25 DE JULHO DE 2017**

==============================================================

==============================

Acordo 02 – Etapa 1

×

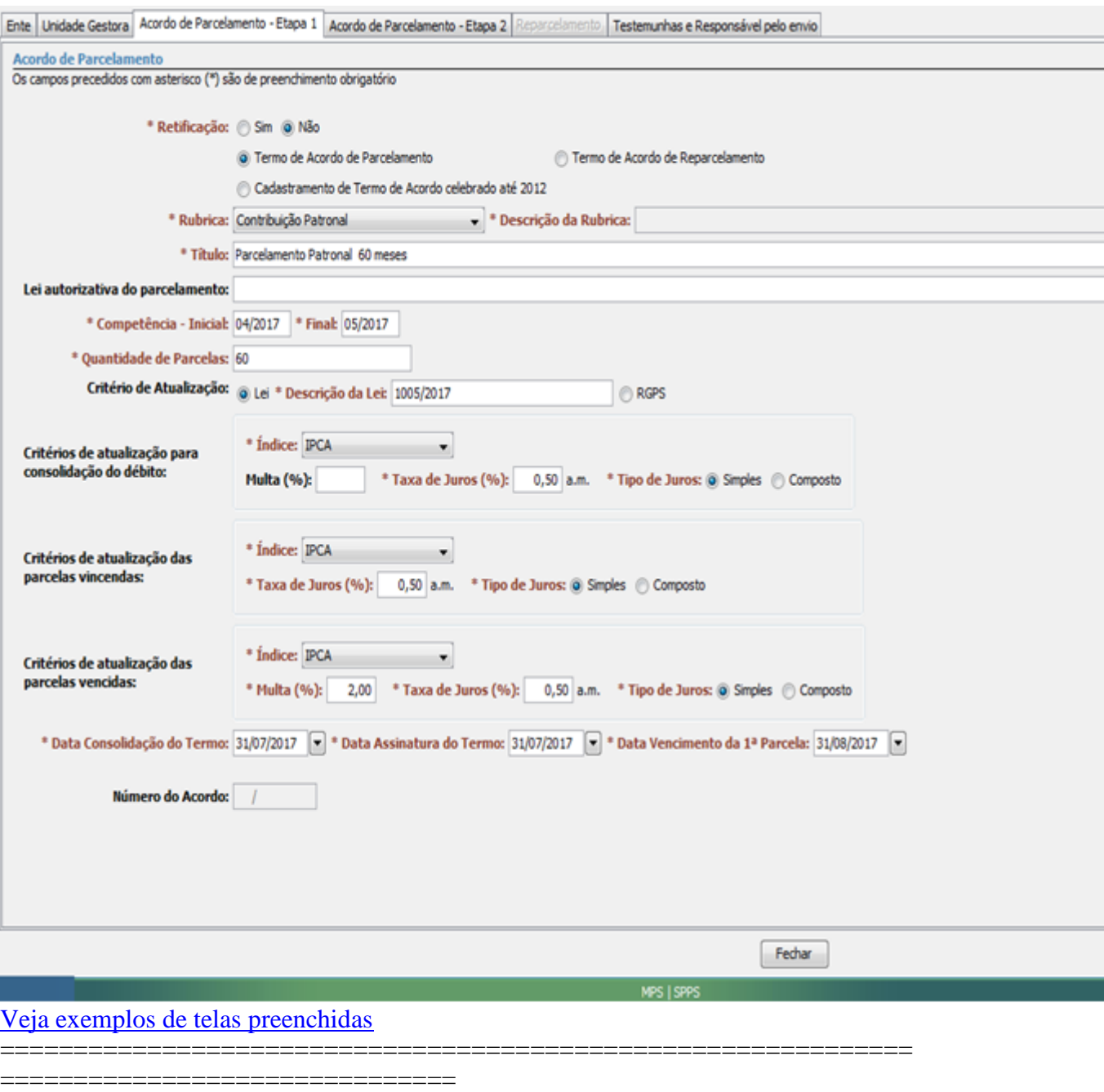

# **PERGUNTÃO PARCELAMENTO DE DÉBITOS – 2017**

### **ATUALIZADO 25 DE JULHO DE 2017**

==============================================================

===============================

Acordo 02 – Etapa 2

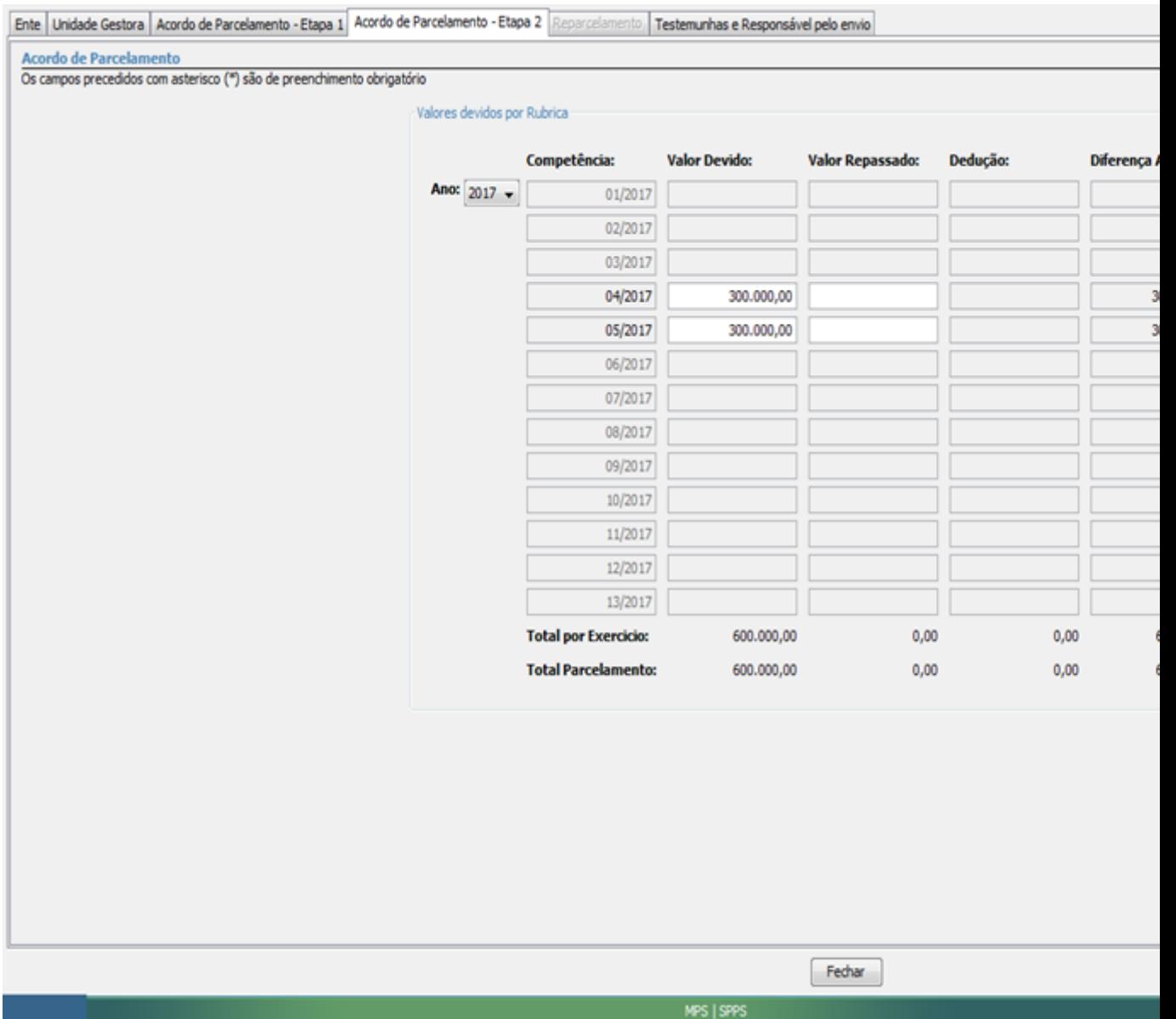

==================================

# PERGUNTÃO PARCELAMENTO DE DÉBITOS - 2017

#### **ATUALIZADO 25 DE JULHO DE 2017**

==================================

Acordo 03 - Etapa 1

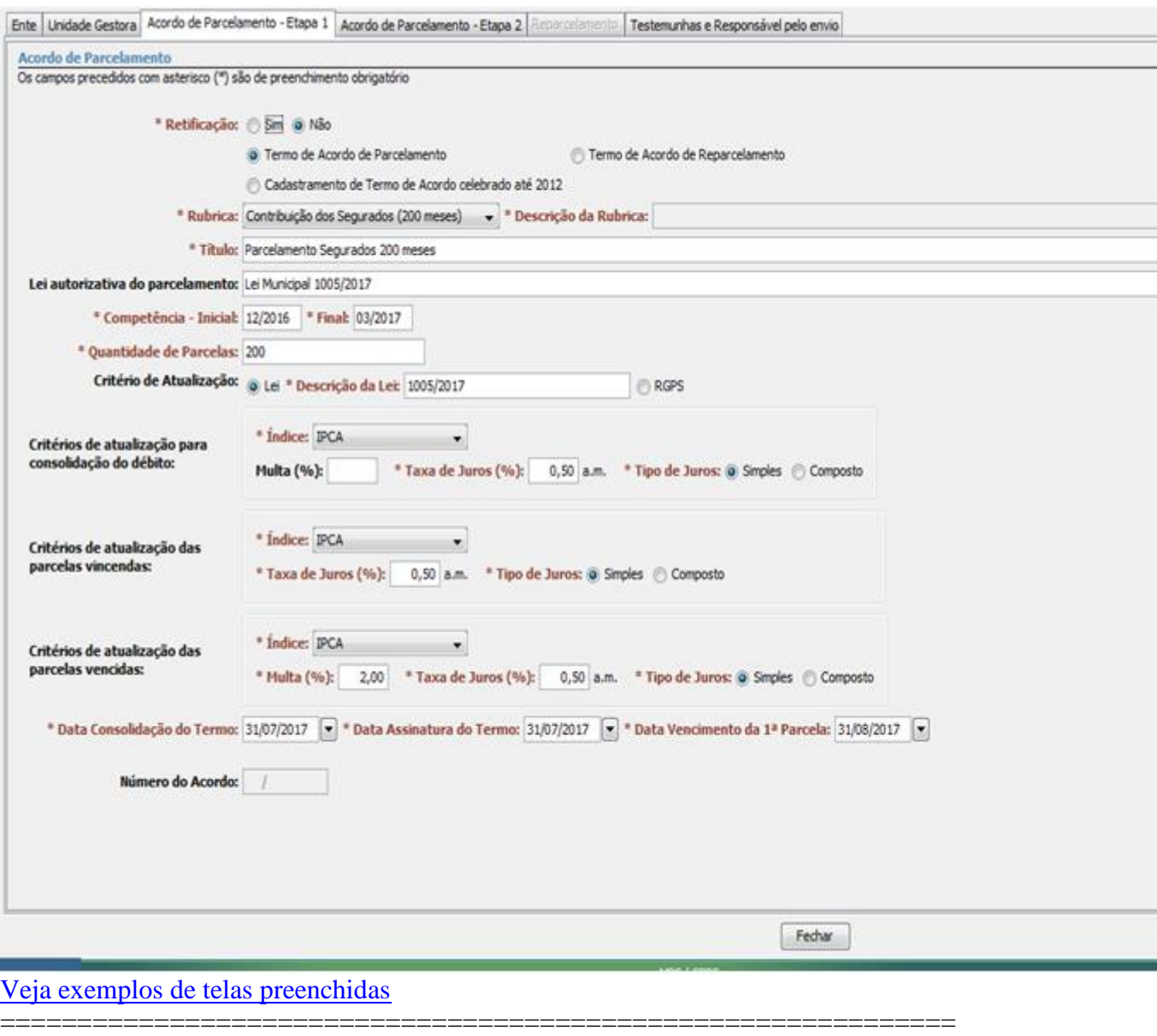

===============================

# **PERGUNTÃO PARCELAMENTO DE DÉBITOS – 2017**

# **ATUALIZADO 25 DE JULHO DE 2017**

============================================================== ===============================

Acordo 03 – Etapa 2

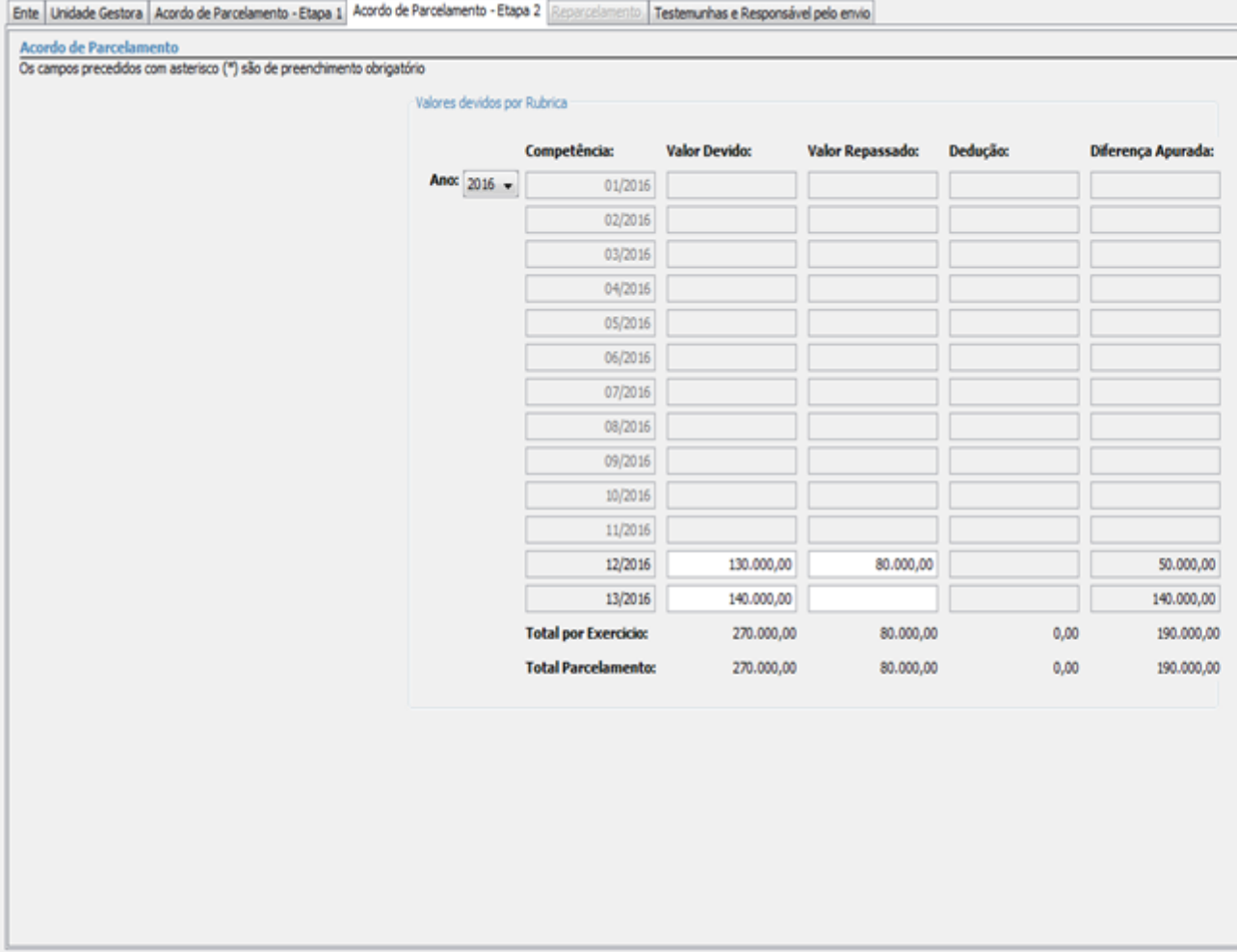

 $\begin{tabular}{|c|c|} \hline \textbf{Fedar} \end{tabular}$ 

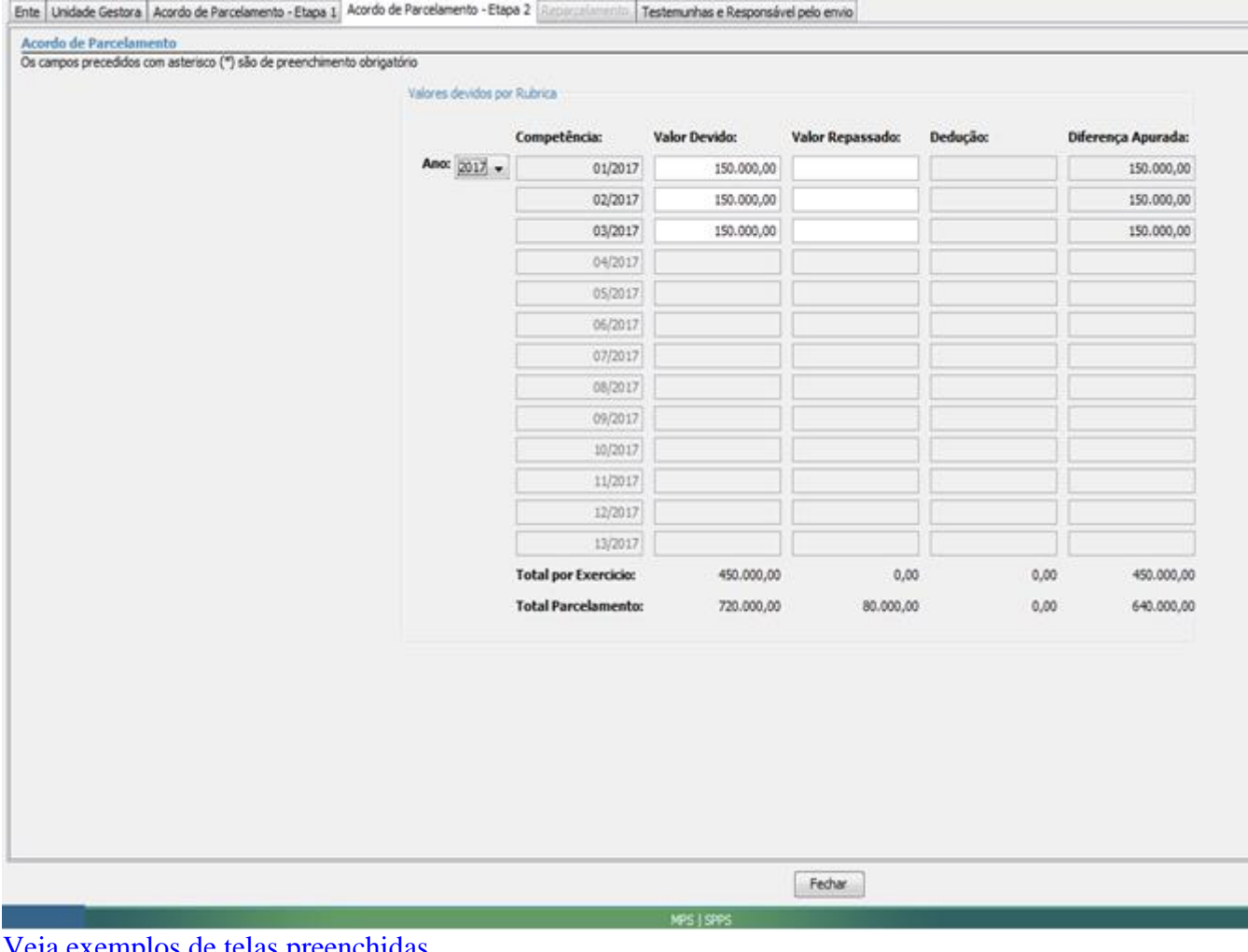

[Veja exemplos de telas preenchidas](http://www.antigo.previdencia.gov.br/regimes-proprios/parcelamento/#Veja exemplos de telas preenchidas)

==============================================================

===============================

# **PERGUNTÃO PARCELAMENTO DE DÉBITOS – 2017**

#### **ATUALIZADO 25 DE JULHO DE 2017**

==============================================================

===============================

Acordo 04 – Etapa 1

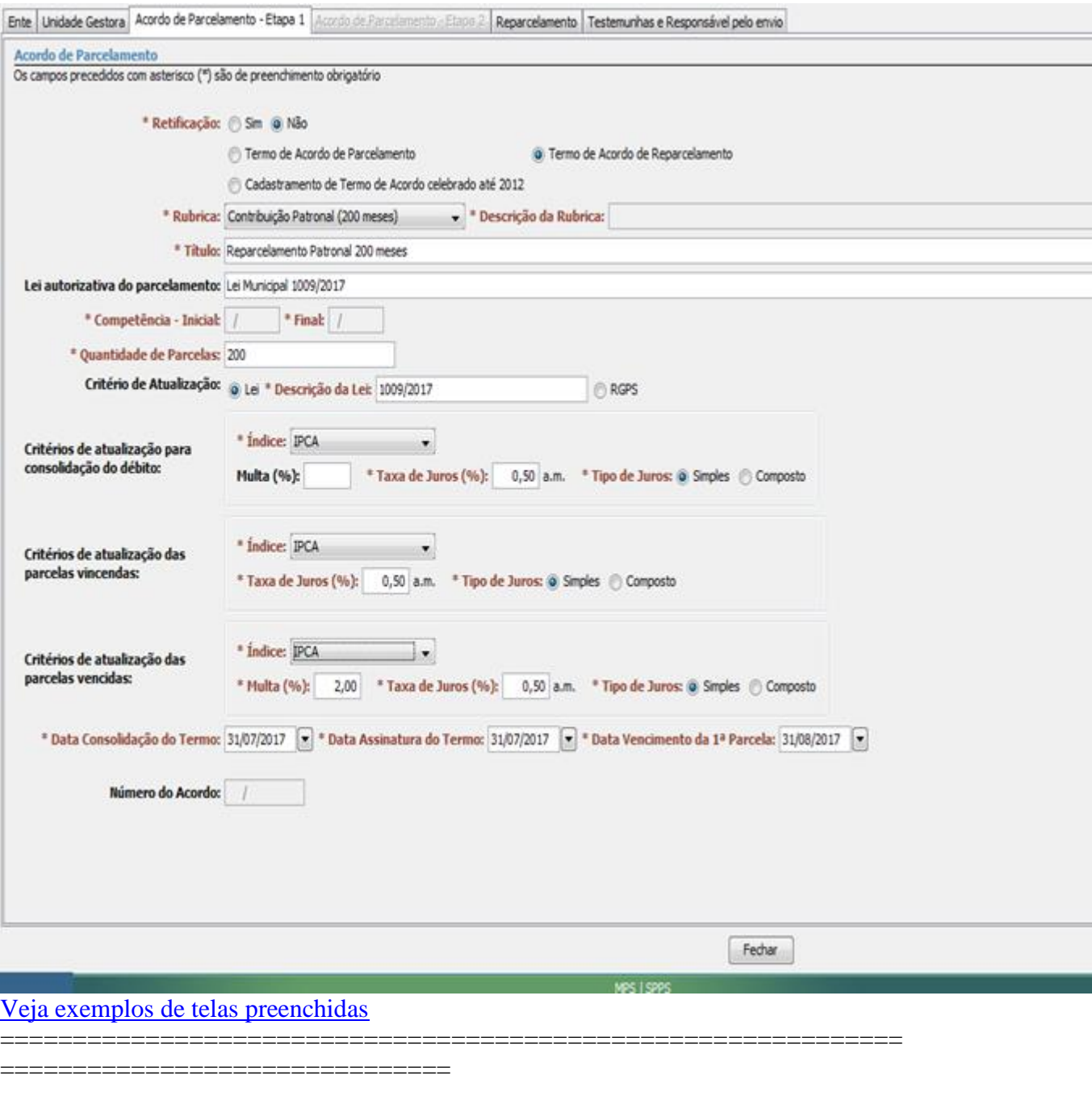

# **PERGUNTÃO PARCELAMENTO DE DÉBITOS – 2017**

# **ATUALIZADO 25 DE JULHO DE 2017**

============================================================== ===============================

ABA REPARCELAMENTO – PARCELAMENTO Nº 04

– Preenchendo o número do Acordo a ser reparcelado e a data de consolidação do Termo

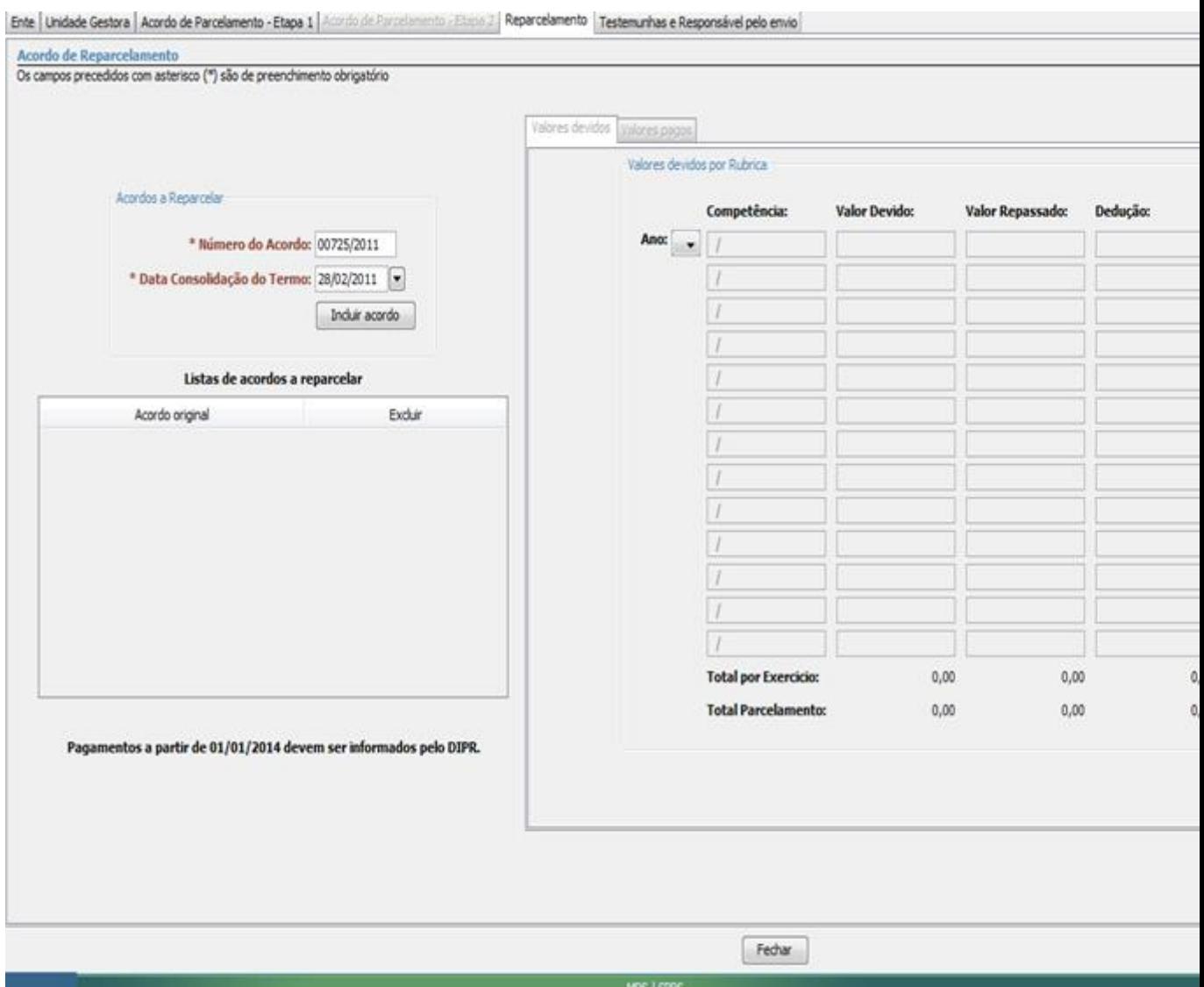

Acordo 04 – Reparcelamento

– "Lista de acordos a reparcelar" preenchida.

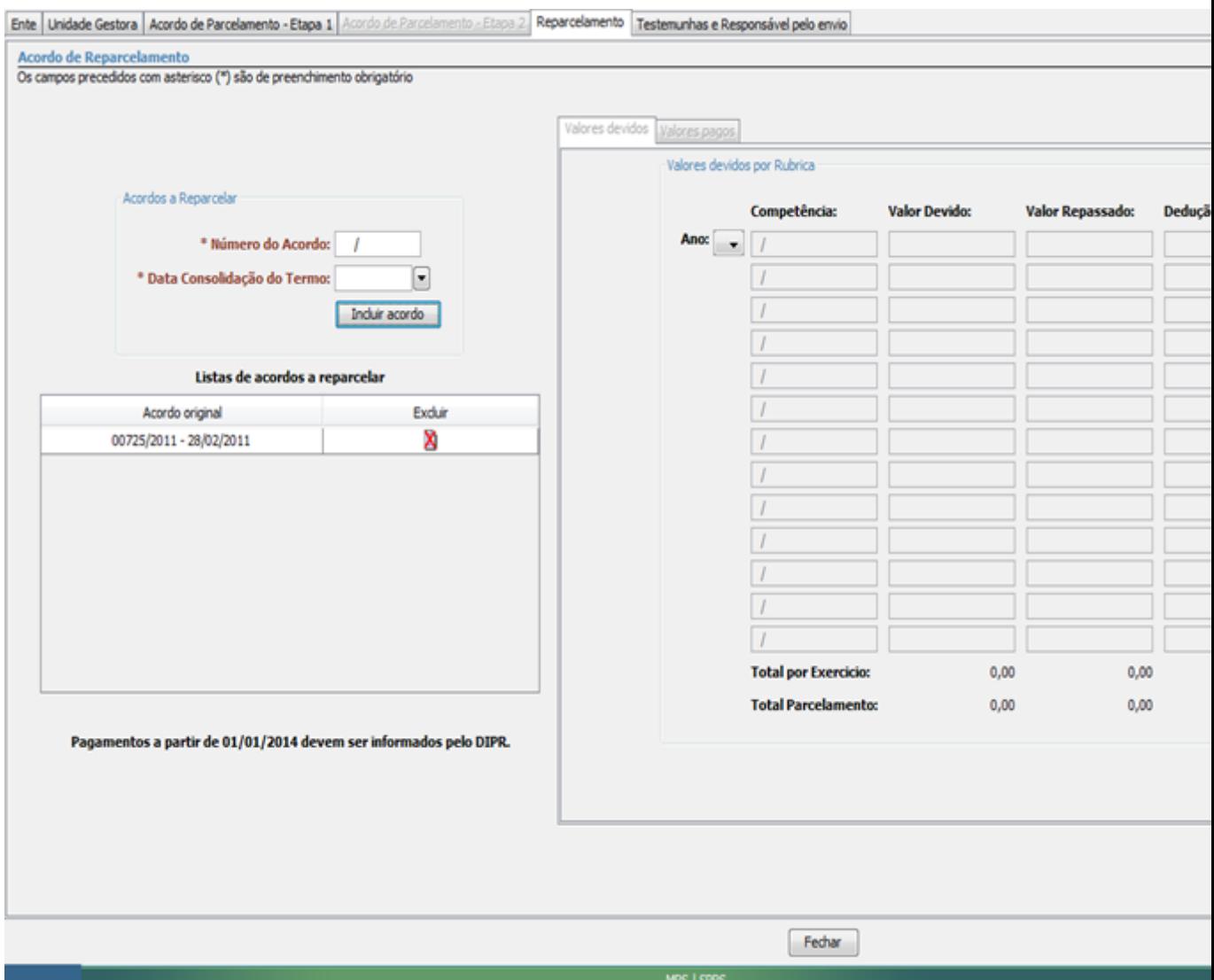

– Tela com "Acordo original" preenchida e número do Acordo selecionado – Aba "Valores pagos" habilitada para preenchimento das parcelas já quitadas até dezembro de 2013.

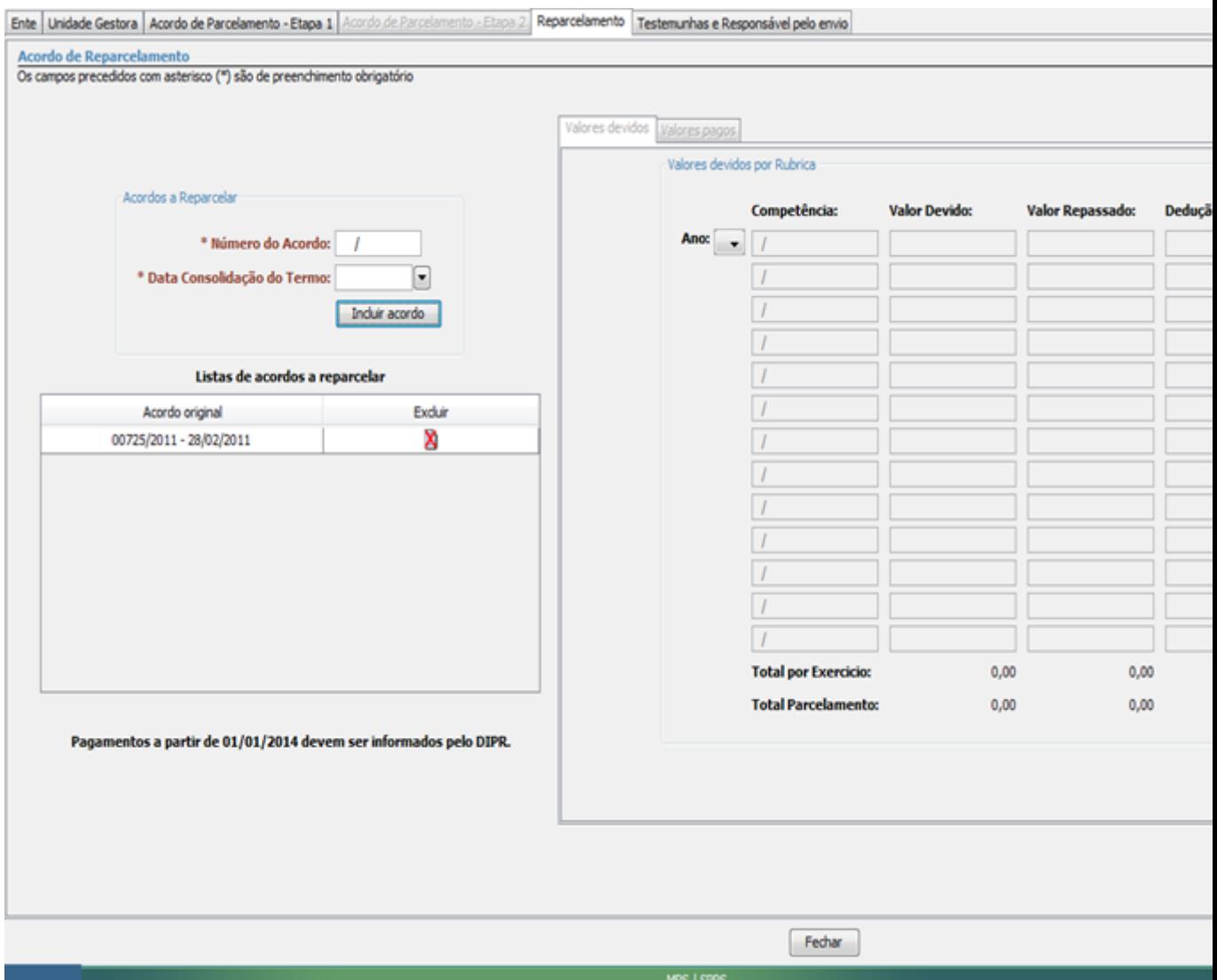

– Tela com a "Lista de valores pagos" preenchida.

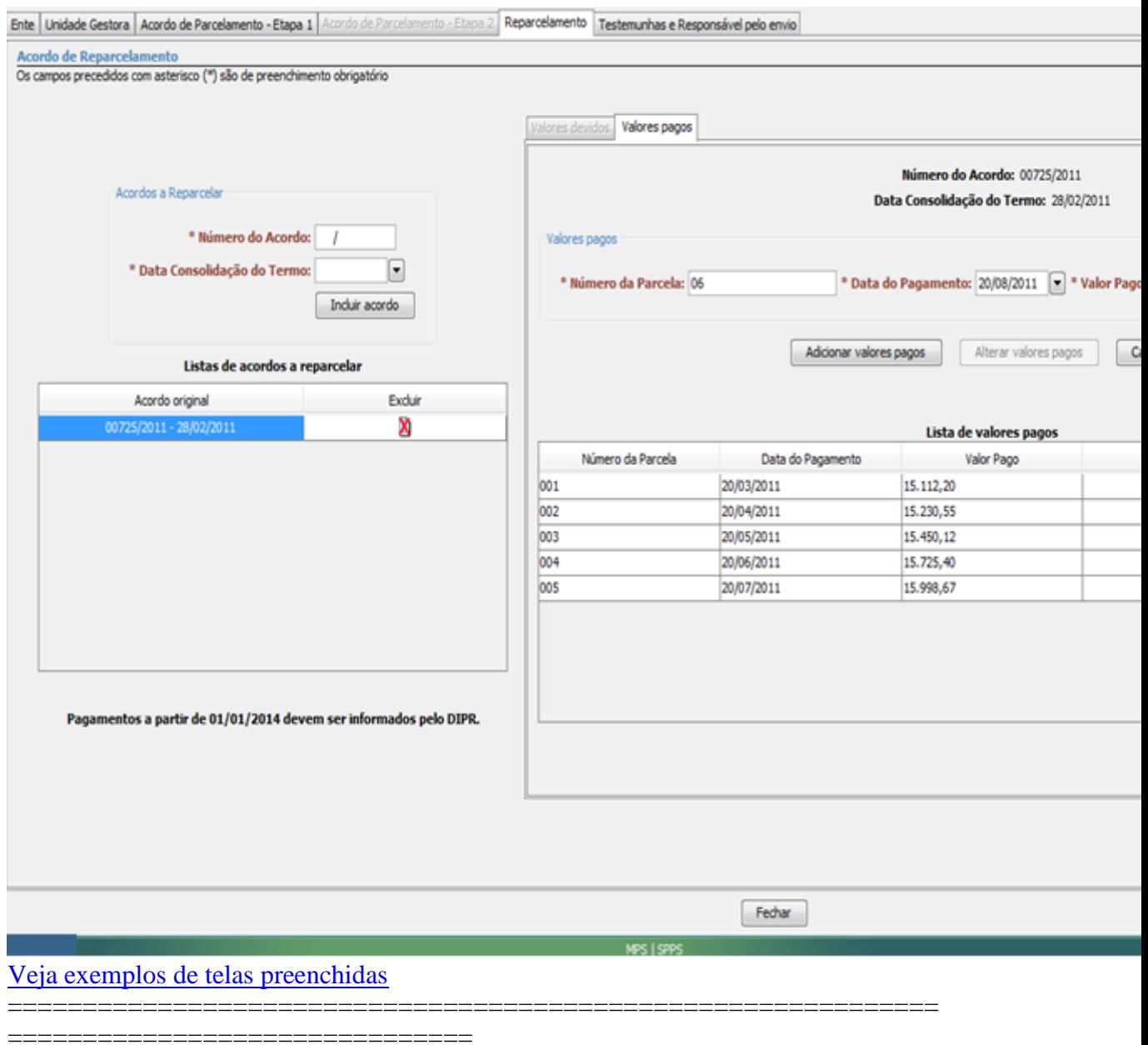

# **PERGUNTÃO PARCELAMENTO DE DÉBITOS – 2017**

#### **ATUALIZADO 25 DE JULHO DE 2017**

==============================================================

===============================

**Tela Preenchida – cadastramento antigo** Cadastramento de Termo de Acordo Celebrado até 2012

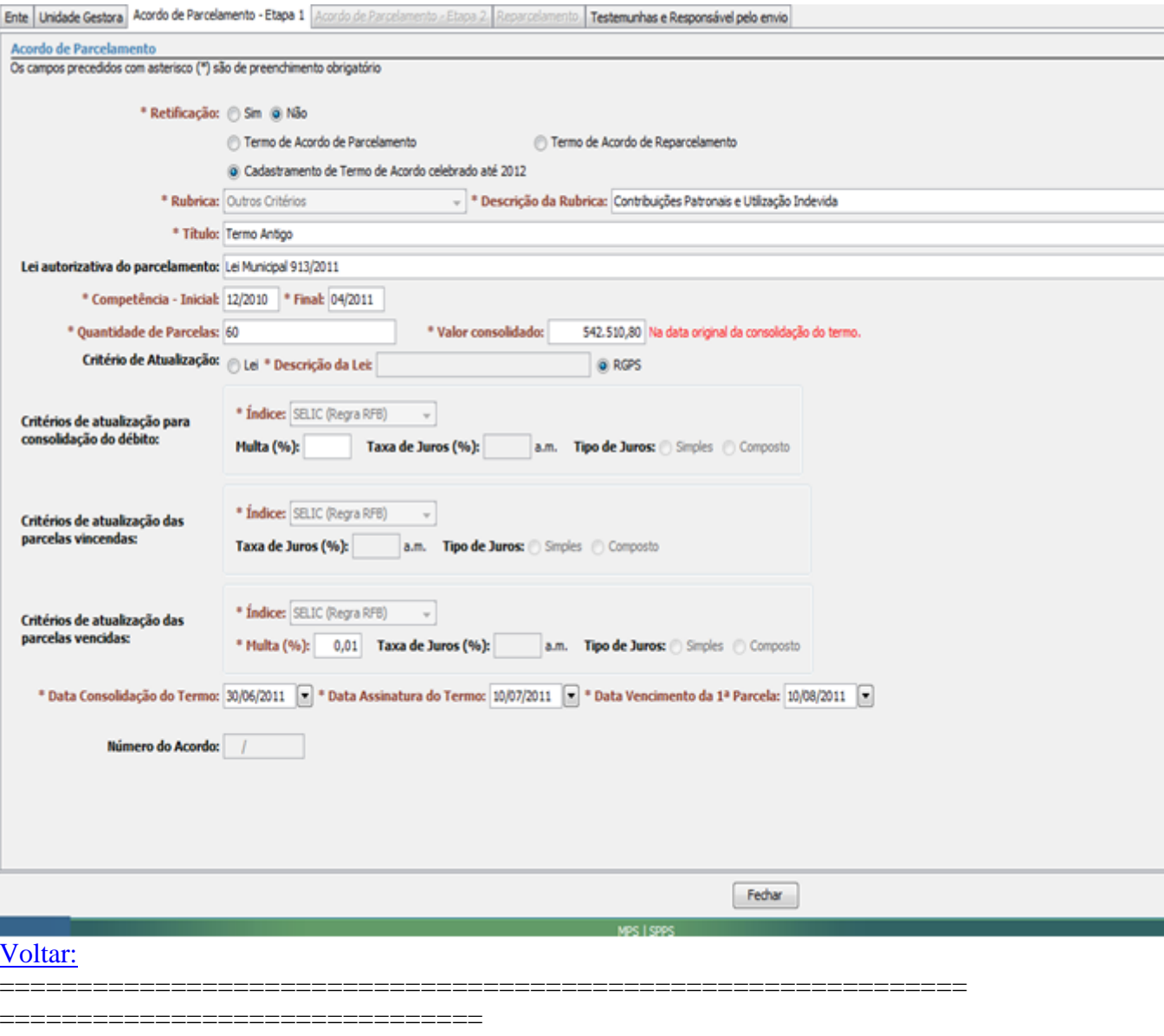

# **PERGUNTÃO PARCELAMENTO DE DÉBITOS - 2017**

# **ATUALIZADO 25 DE JULHO DE 2017**

=========================